#### ФЕДЕРАЛЬНОЕ АГЕНТСТВО ЖЕЛЕЗНОДОРОЖНОГО ТРАНСПОРТА

Федеральное государственное бюджетное образовательное учреждение высшего образования «Иркутский государственный университет путей сообщения» (ФГБОУ ВО ИрГУПС)

> УТВЕРЖДАЮ Приказом ректора от 25 мая 2018 г. № 414-1

# **Б1.Б.1.13 Информатика**

## рабочая программа дисциплины

Специальность – 23.05.03 Подвижной состав железных дорог Специализация – № 3 «Электрический транспорт железных дорог» Квалификация выпускника – Инженер путей сообщения Форма обучения – заочная Нормативный срок обучения – 6 лет Кафедра-разработчик программы –«Информационные системы и защита информации»

Часов по учебному плану – 180 экзамен 1

Общая трудоемкость в з.е. – 5 Формы промежуточной аттестации по курсам:

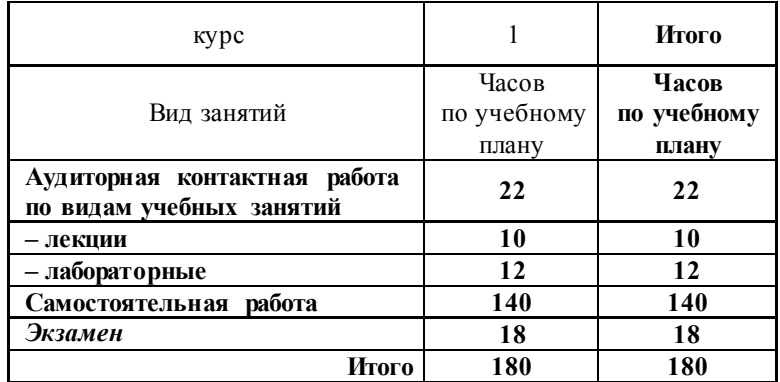

#### **Распределение часов дисциплины по курсу**

#### ИРКУТСК

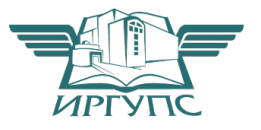

## **1 ЦЕЛИ И ЗАДАЧИ ОСВОЕНИЯ ДИСЦИПЛИНЫ**

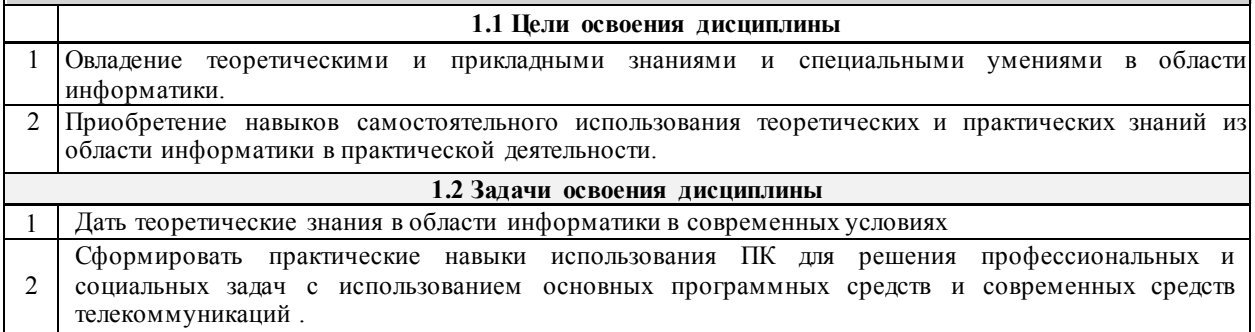

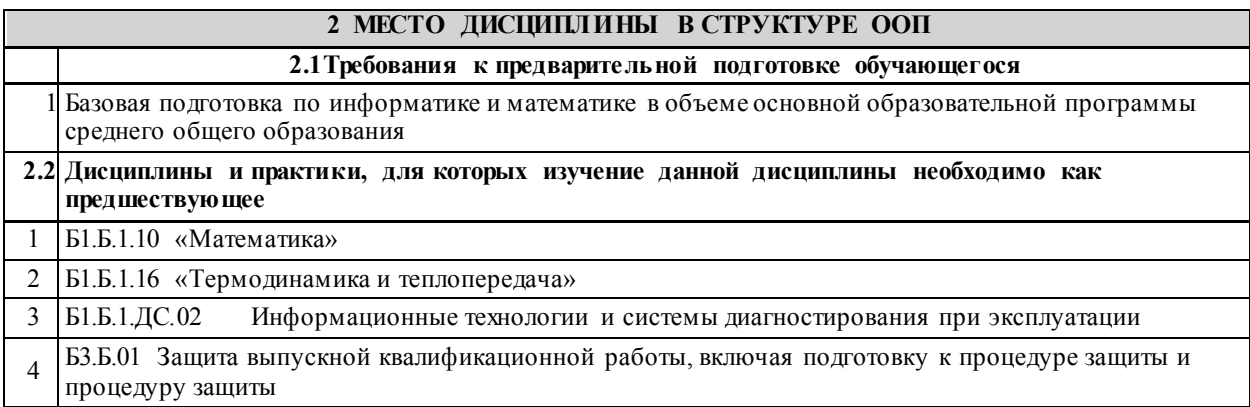

## **3 ПЛАНИРУЕМЫЕ РЕЗУЛЬТАТЫ ОБУЧЕНИЯ ПО ДИСЦИПЛИНЕ, СООТНЕСЕННЫЕ С ПЛАНИРУЕМЫМИ РЕЗУЛЬТАТАМИ ОСВОЕНИЯ ОБРАЗОВАТЕЛЬНОЙ ПРОГРАММЫ**

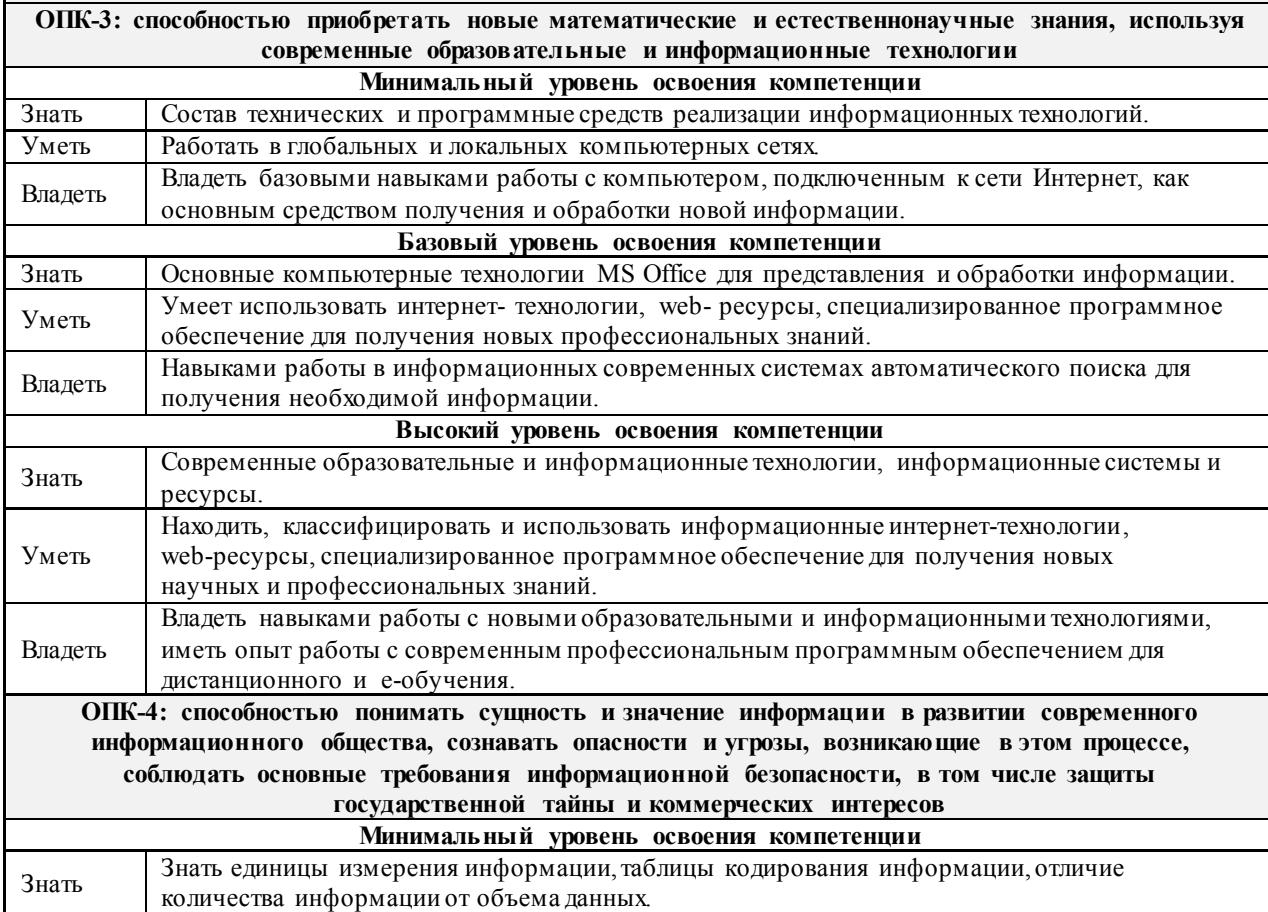

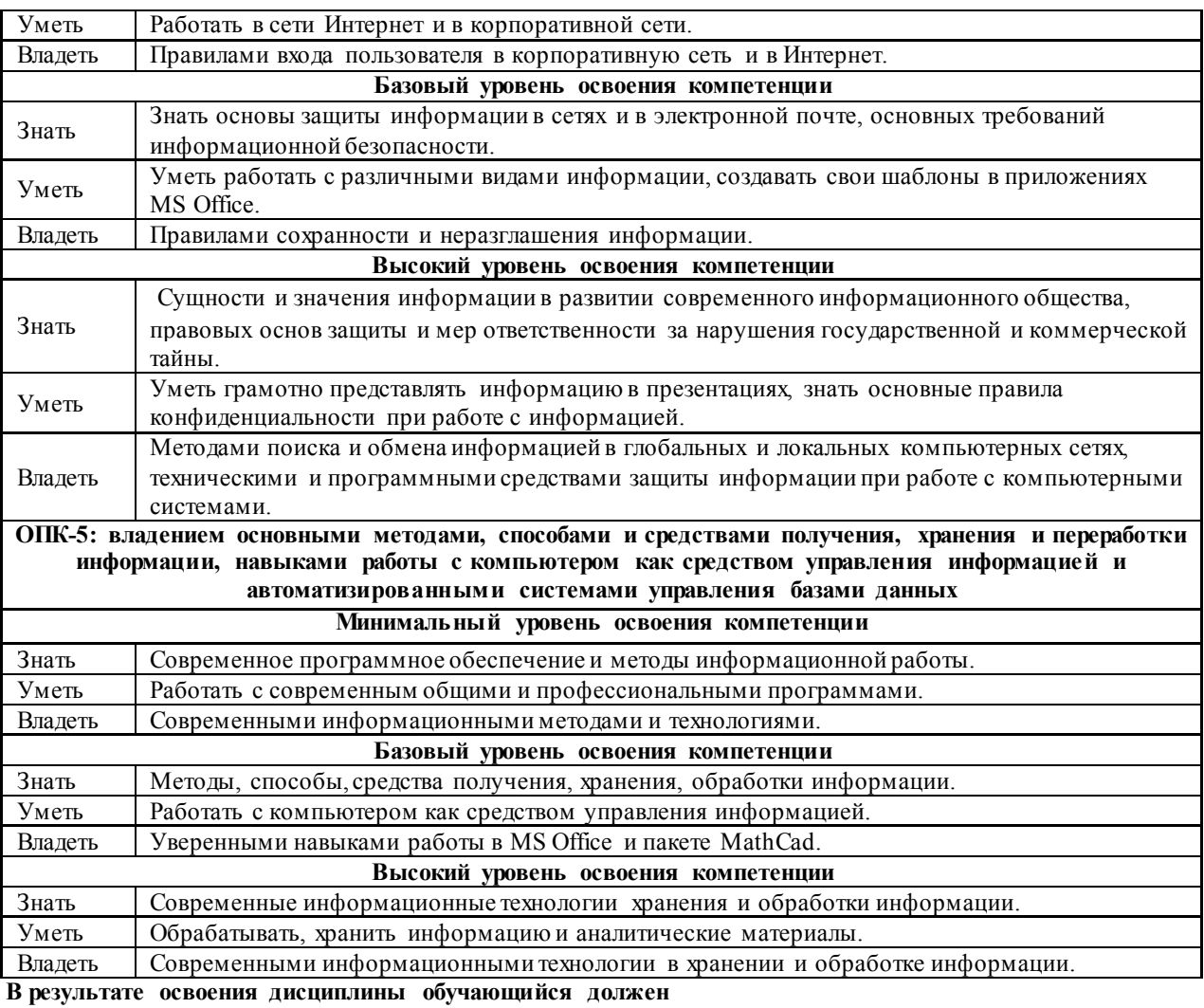

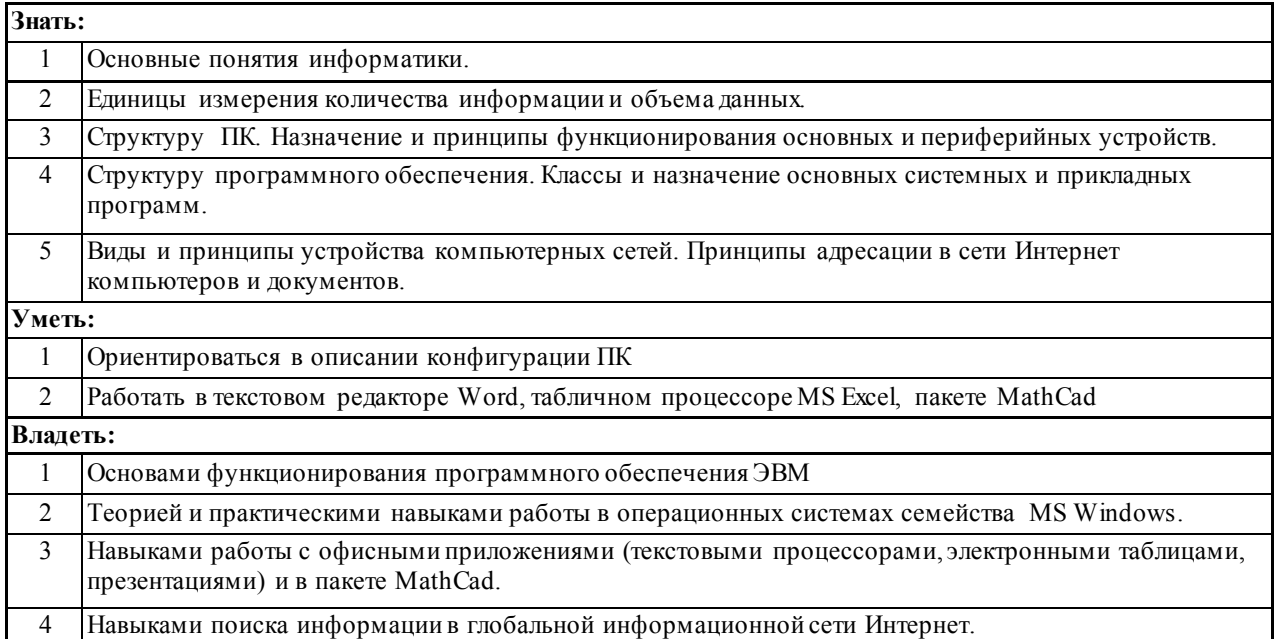

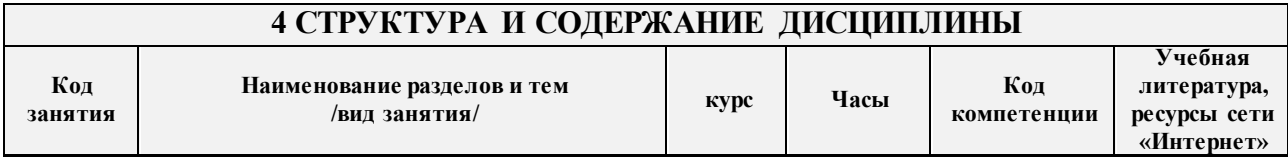

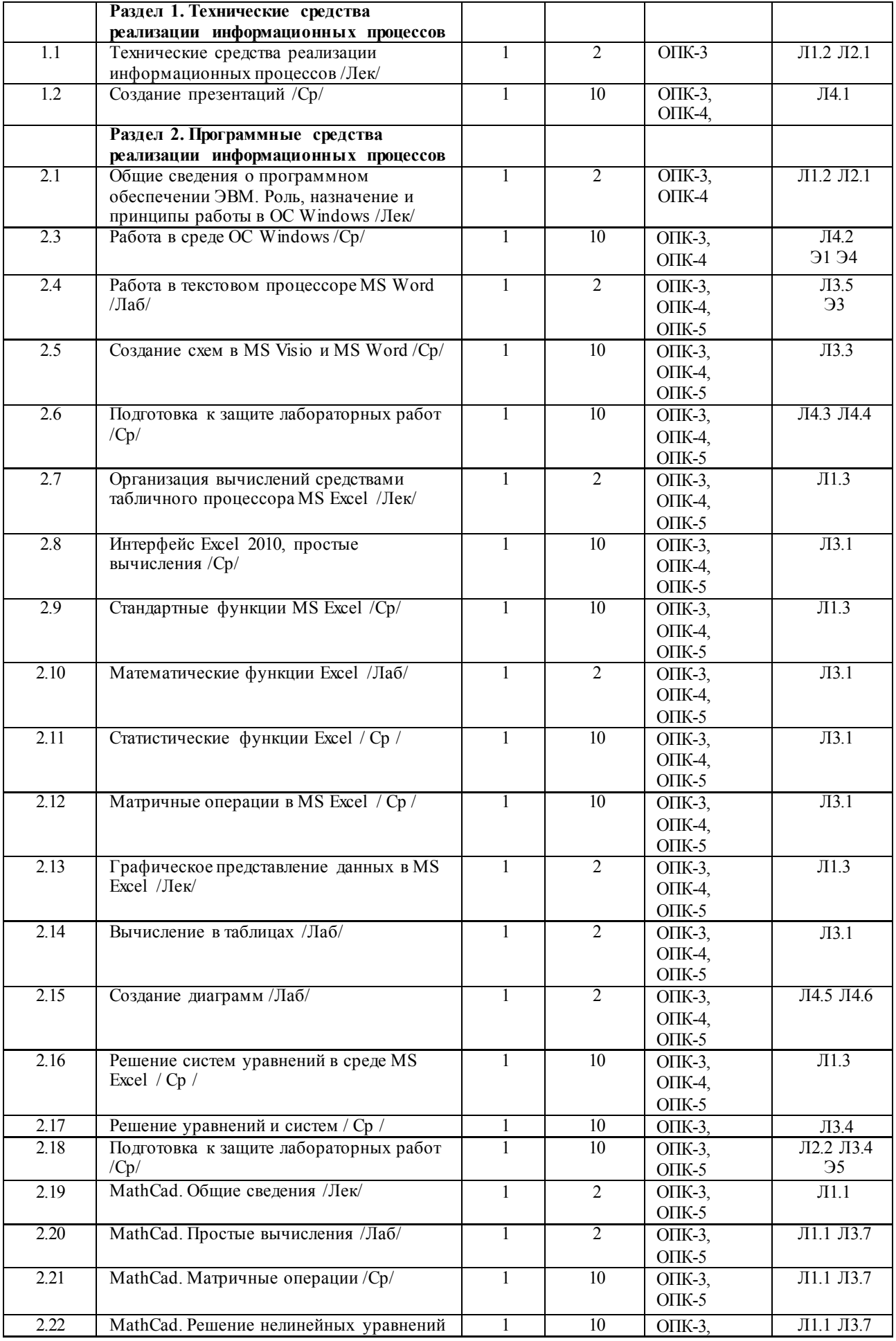

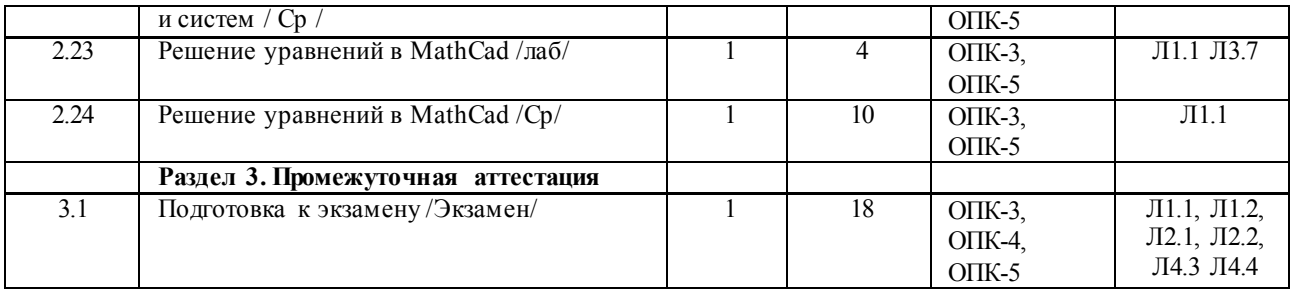

#### **5 ФОНД ОЦЕНОЧНЫХ СРЕДСТВ ДЛЯ ПРОВЕДЕНИЯ ТЕКУЩЕГО КОНТРОЛЯ УСПЕВАЕМОСТИ И ПРОМЕЖУТОЧНОЙ АТТЕСТАЦИИ ОБУЧАЮЩИХСЯ ПО ДИСЦИПЛИНЕ**

Фонд оценочных средств для проведения текущего контроля успеваемости и промежуточной аттестации по дисциплине разрабатывается в соответствии с Положением о формировании фондов оценочных средств для проведения текущего контроля успеваемости, промежуточной и государственной итоговой аттестации № П.312000.06.7.188-2017.

Фонд оценочных средств для проведения текущего контроля успеваемости и промежуточной аттестации по данной дисциплине оформляется в виде приложения № 1 к рабочей программе дисциплины и размещаются в электронной информационно-образовательной среде Университета, доступной обучающемуся через его личный кабинет.

#### **6 УЧЕБНО-МЕТОДИЧЕСКОЕ И ИНФОРМАЦИОННОЕ ОБЕСПЕЧЕНИЕ ДИСЦИПЛИНЫ**

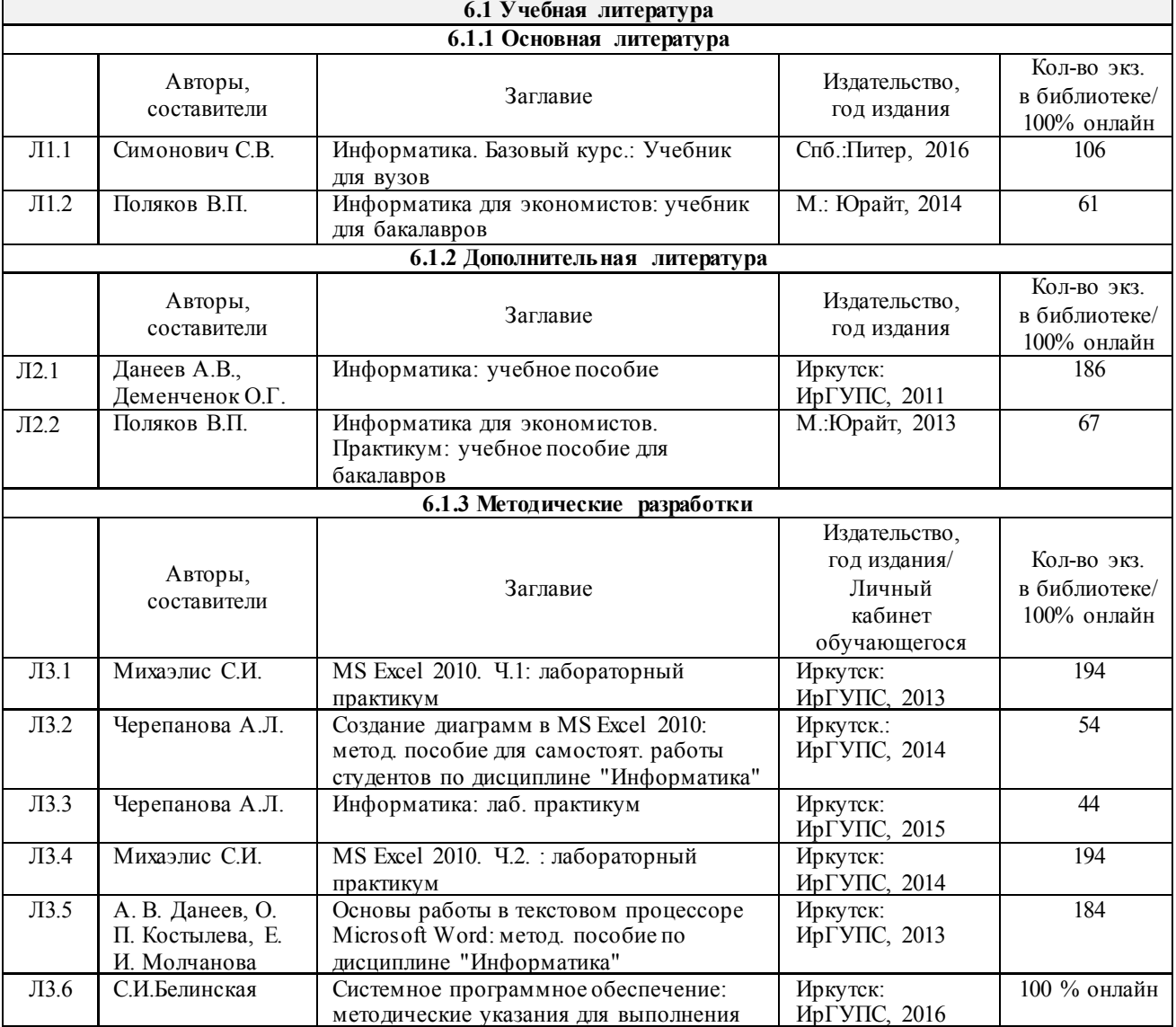

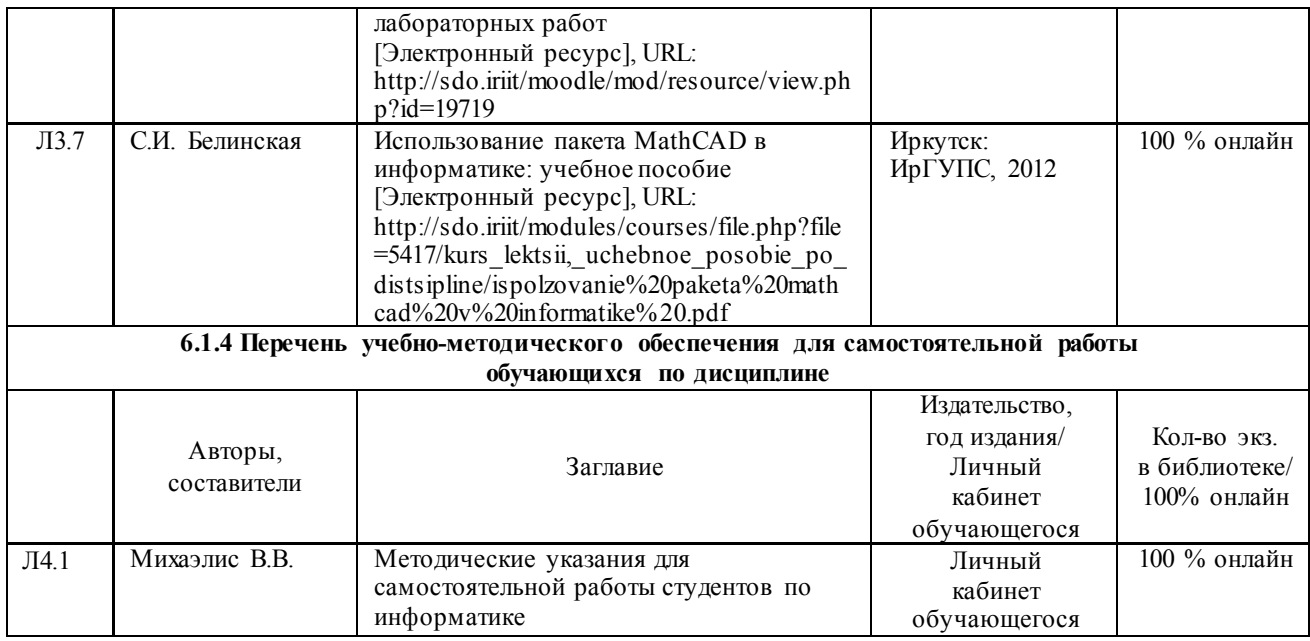

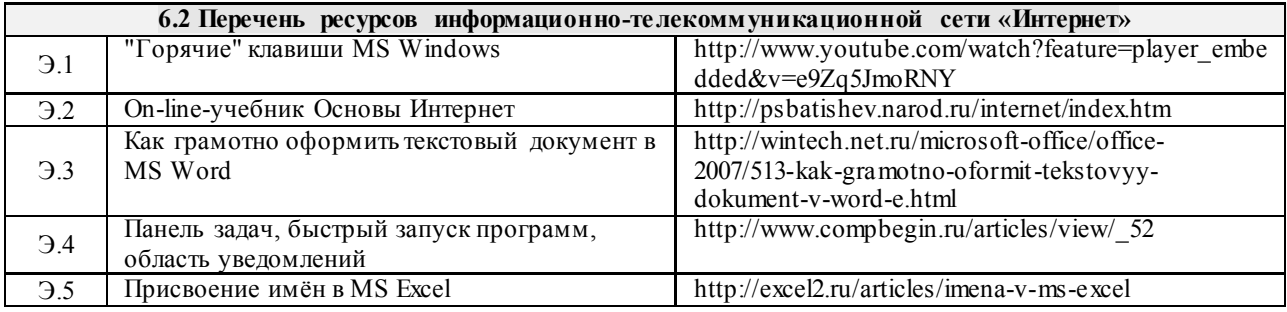

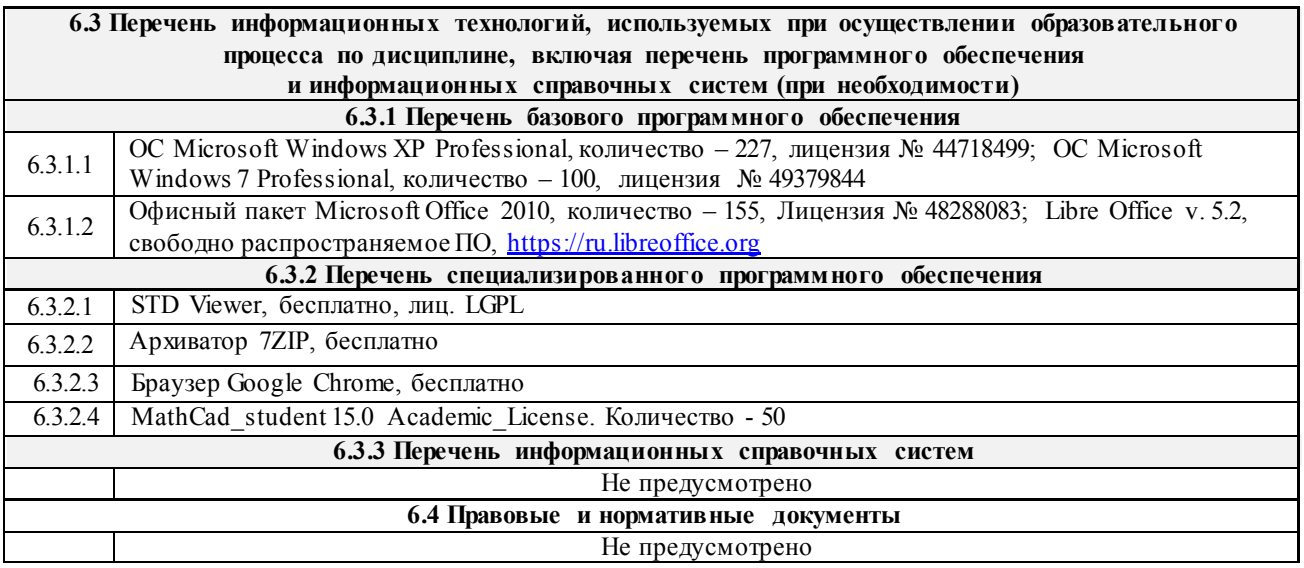

## **7 ОПИСАНИЕ МАТЕРИАЛЬНО-ТЕХНИЧЕСКОЙ БАЗЫ, НЕОБХОДИМОЙ ДЛЯ ОСУЩЕСТВЛЕНИЯ ОБРАЗОВАТЕЛЬНОГО ПРОЦЕССА ПО ДИСЦИПЛИНЕ**

1 Корпуса А, Б, В, Г, Д, Е ИрГУПС находятся по адресу г. Иркутск, ул. Чернышевского, д. 15; корпус

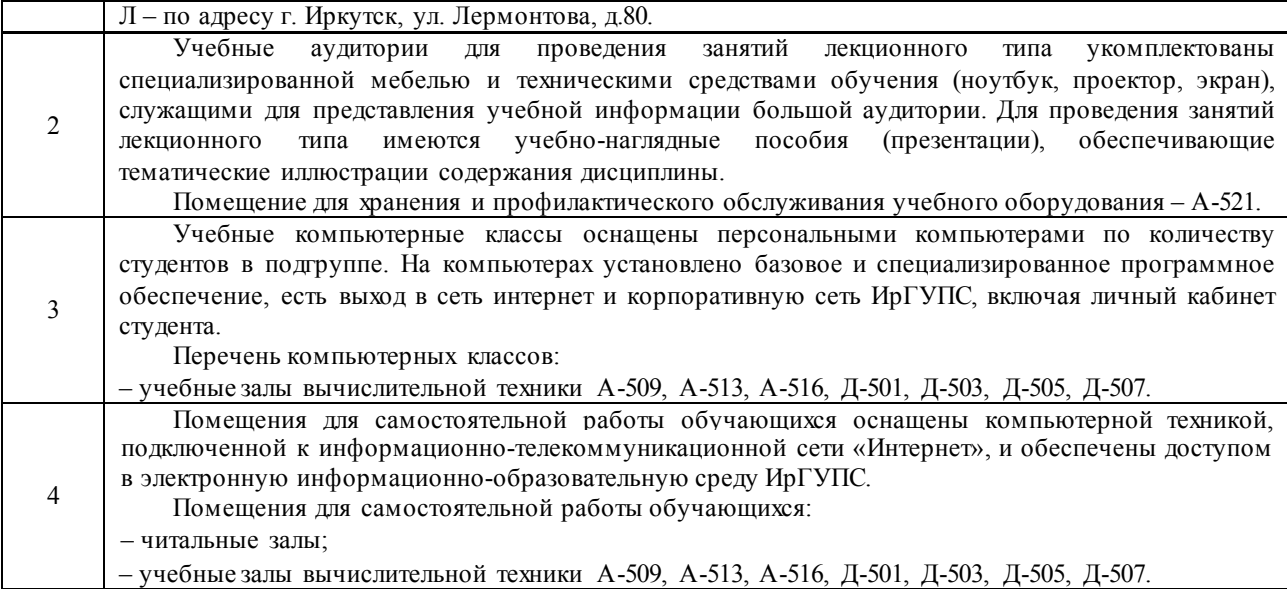

## **8 МЕТОДИЧЕСКИЕ УКАЗАНИЯ ДЛЯ ОБУЧАЮЩИХСЯ ПО ОСВОЕНИЮ** ДИСЦИПЛИНЫ

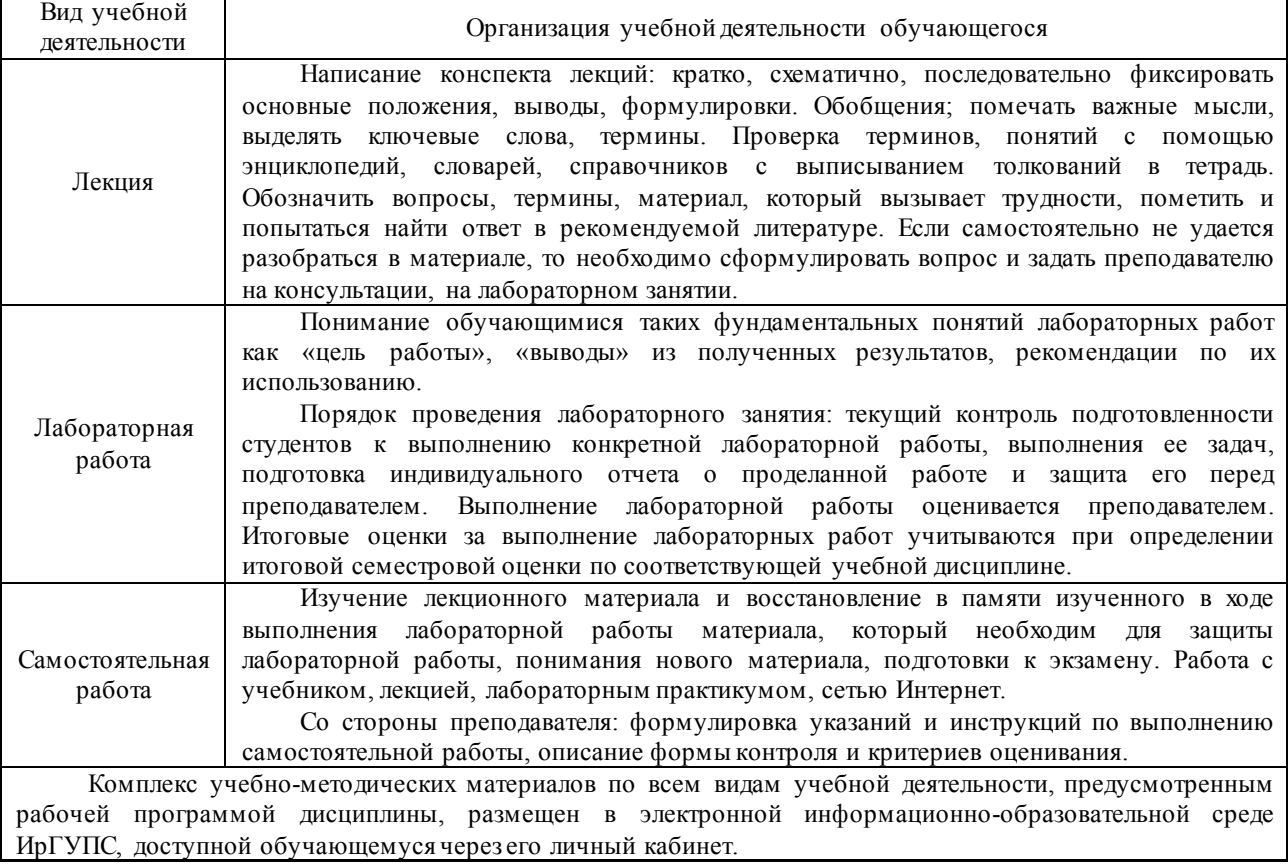

**Приложение 1 к рабочей программе по дисциплине Б1.Б.1.13 «Информатика» (заочная форма)**

## **ФОНД ОЦЕНОЧНЫХ СРЕДСТВ для проведения текущего контроля успеваемости и промежуточной аттестации по дисциплине Б1.Б.1.13 Информатика**

Фонд оценочных средств рассмотрен и одобрен на заседании кафедры «Информационные системы и защита информации» \_\_\_\_\_\_\_\_.20\_\_\_ г., протокол №\_\_.

## 1 Перечень компетенций с указанием этапов их формирования в процессе освоения образовательной программы

Дисциплина «Информатика» участвует в формировании компетенций:

ОПК-3: способностью приобретать новые математические и естественнонаучные знания, используя современные образовательные и информационные технологии

ОПК-4: способностью понимать сущность и значение информации в развитии современного информационного общества, сознавать опасности и угрозы, возникающие в этом процессе, соблюдать основные требования информационной безопасности, в том числе защиты государственной тайны и коммерческих интересов

ОПК-5: владением основными методами, способами и средствами получения, хранения и переработки информации, навыками работы с компьютером как средством управления информацией и автоматизированными системами управления базами данных

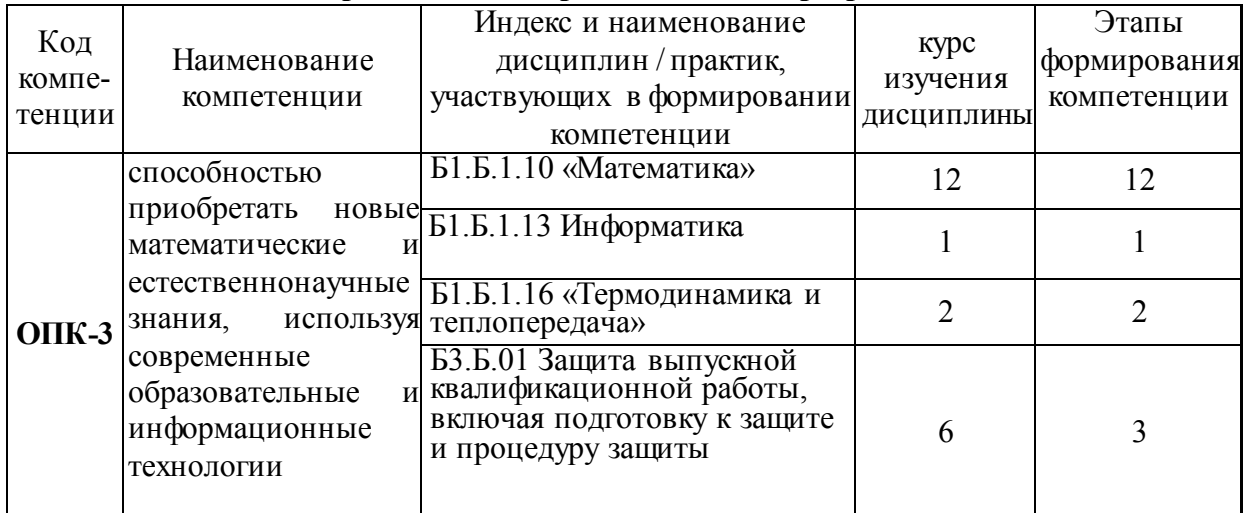

#### Таблица траекторий формирования у обучающихся компетенций ОПК-3 при освоении образовательной программы

## Таблица траекторий формирования у обучающихся компетенций ОПК-4 при освоении образовательной программы

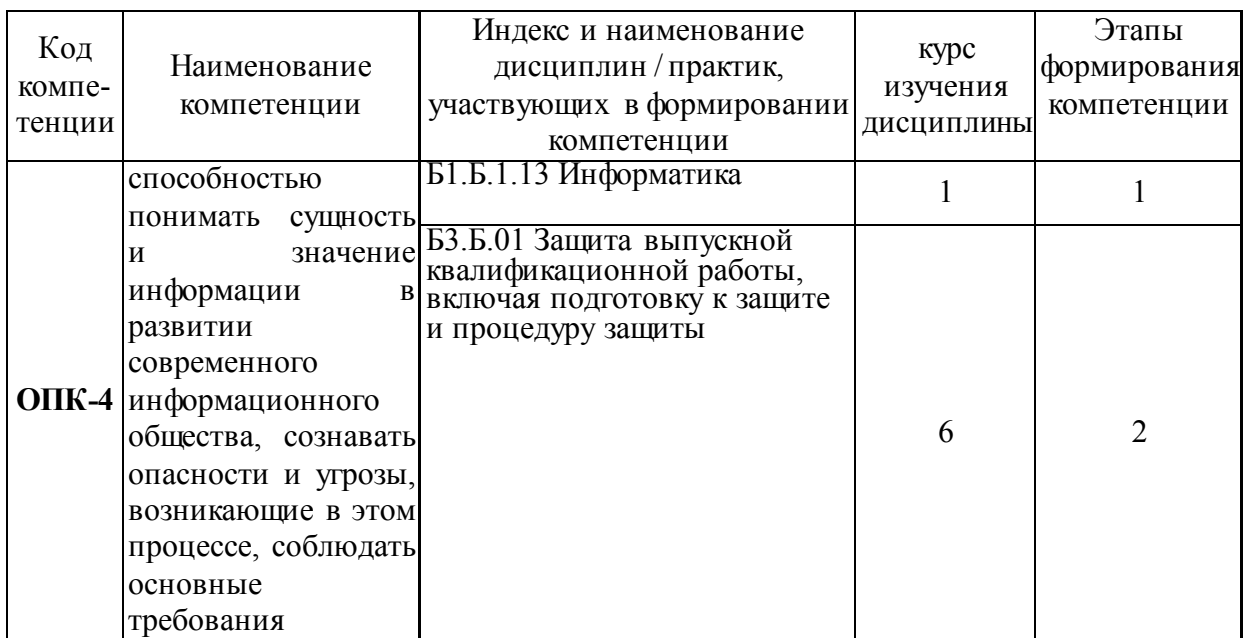

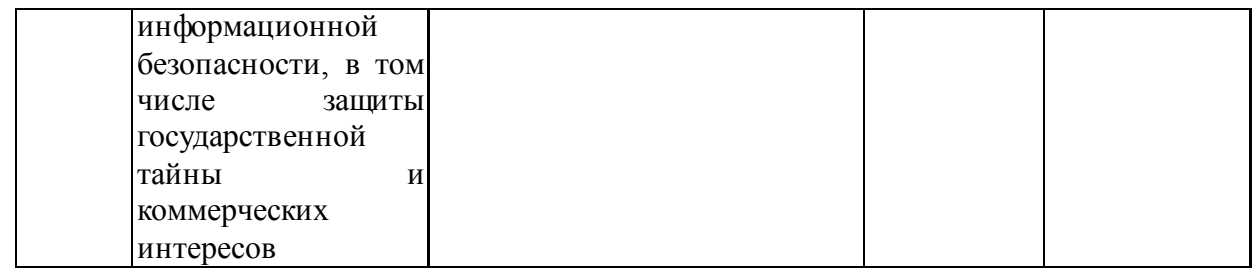

## **Таблица траекторий формирования у обучающихся компетенций ОПК-5 при освоении образовательной программы**

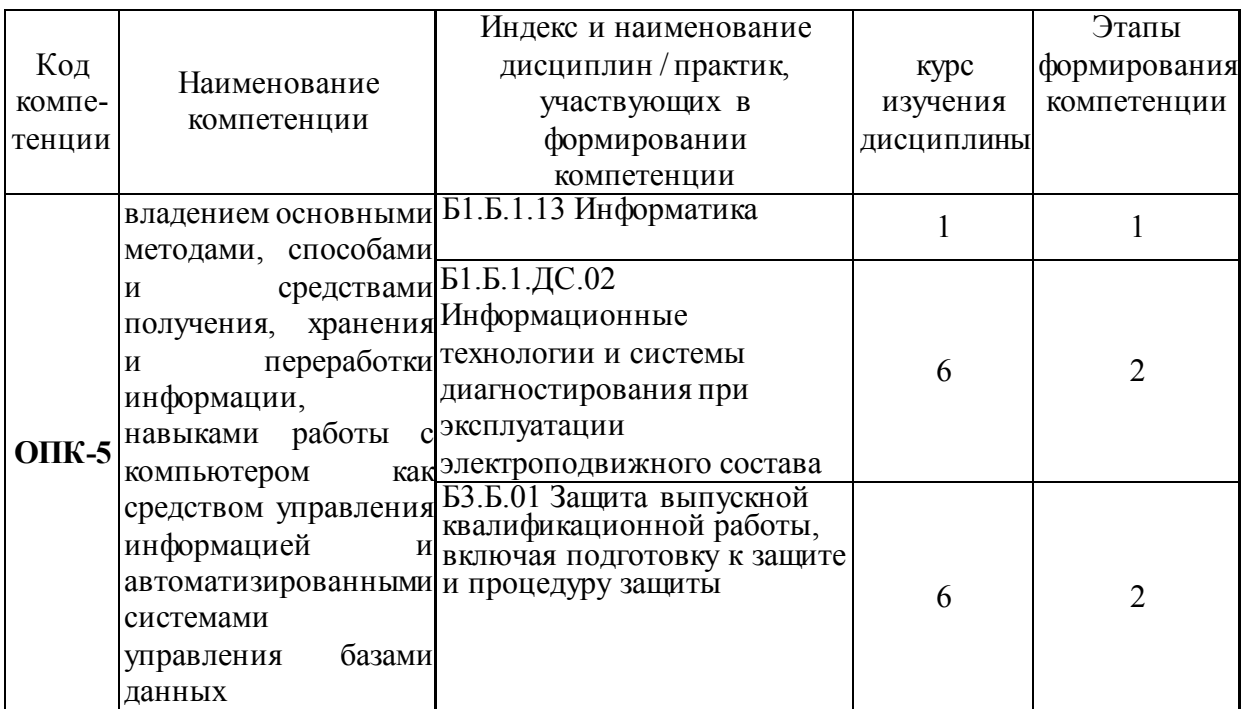

#### **Таблица соответствия уровней освоения компетенций ОПК-3 планируемым результатам обучения**

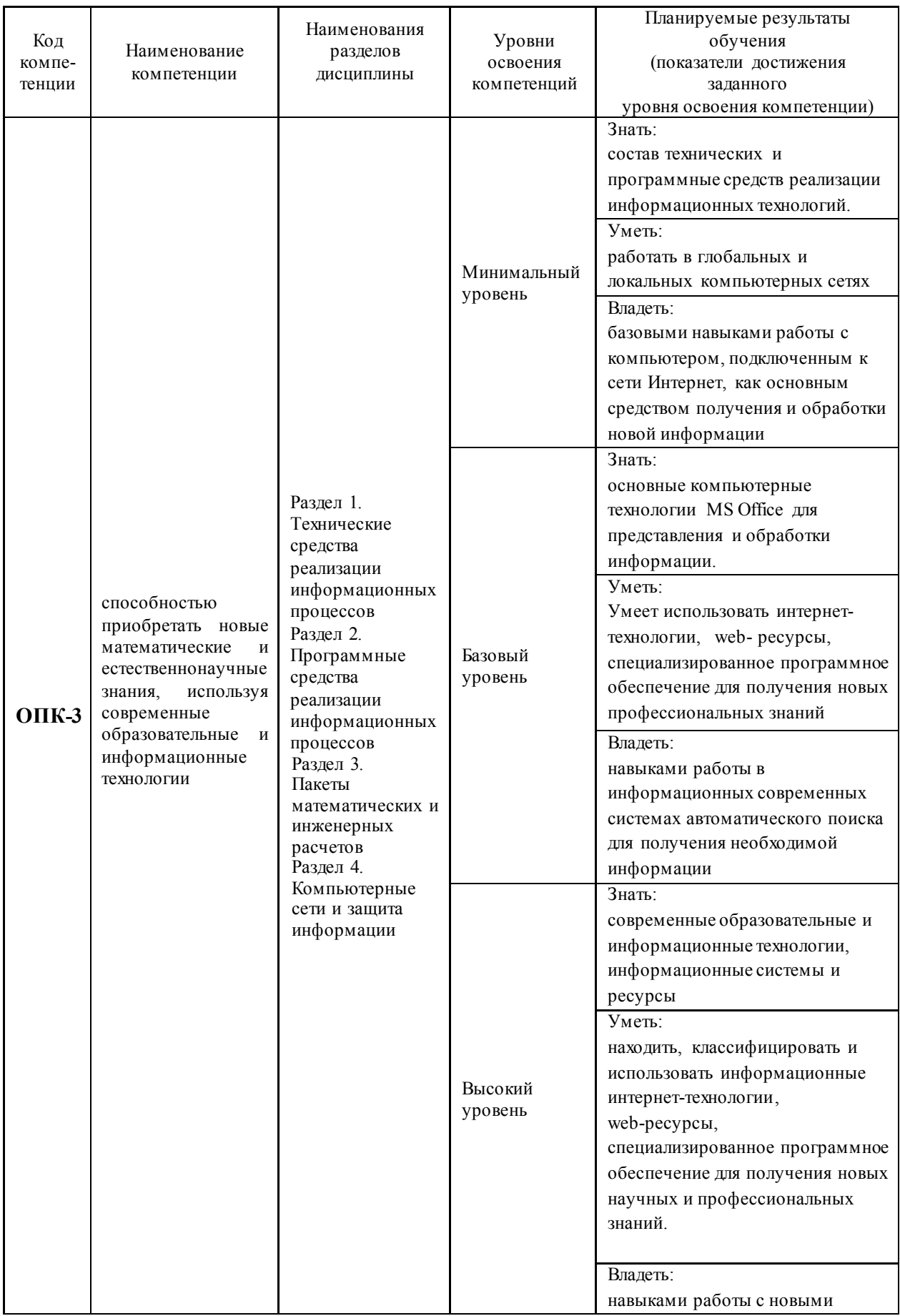

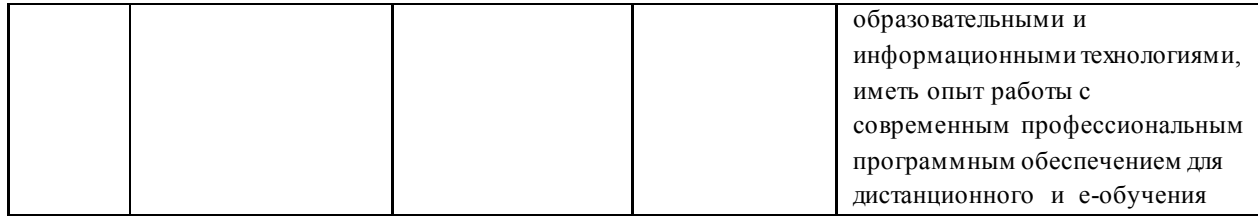

# Таблица соответствия уровней освоения компетенций ОПК-4<br>планируемым результатам обучения

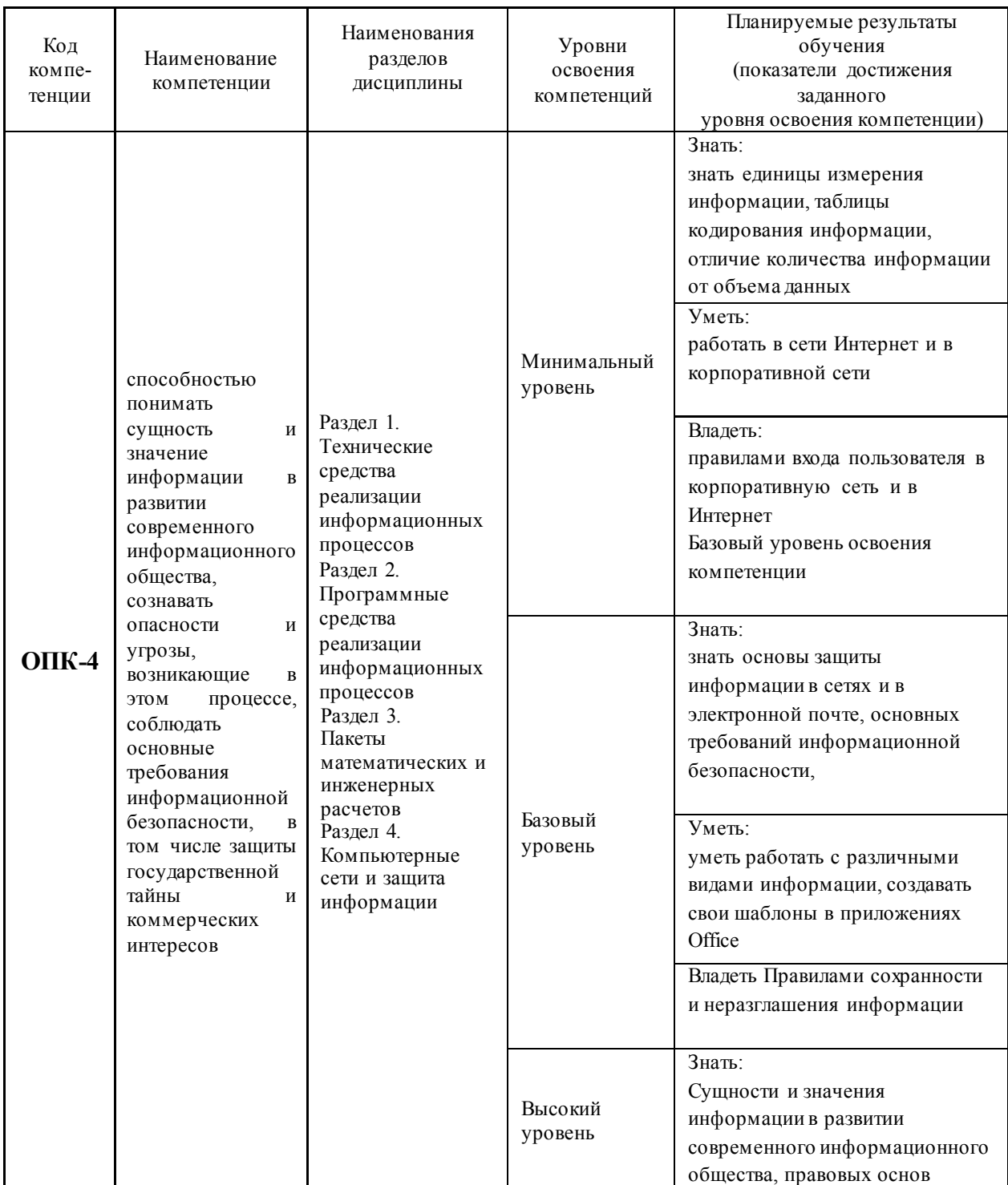

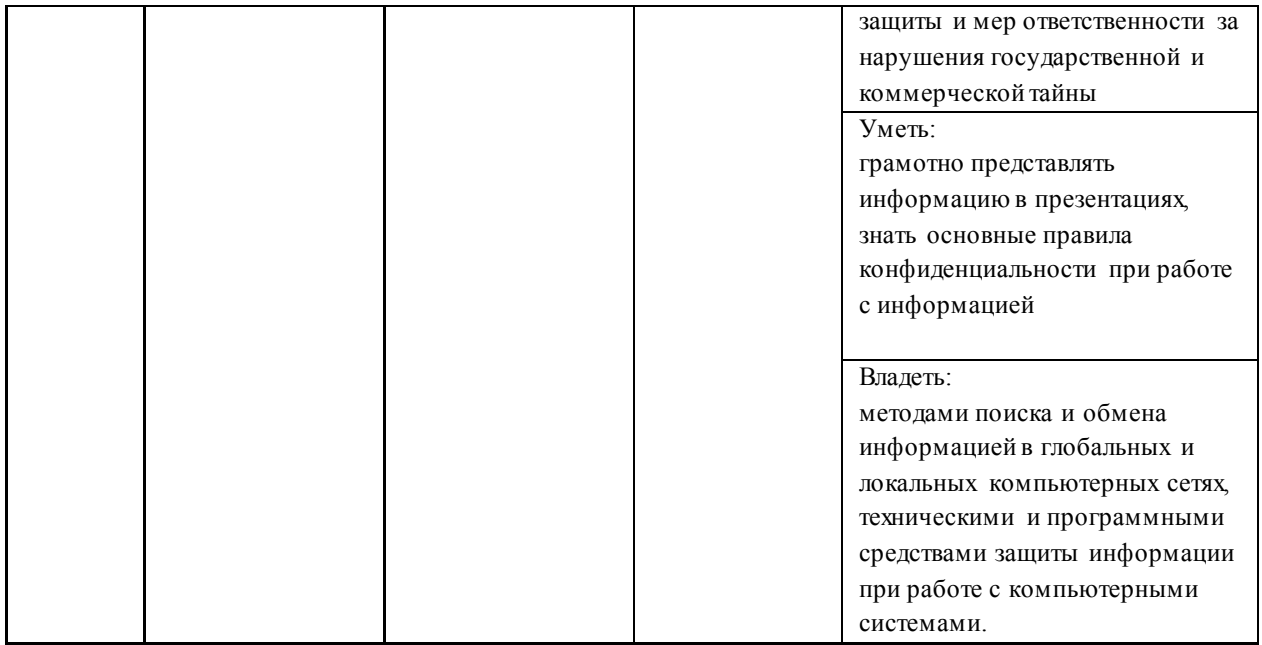

# Таблица соответствия уровней освоения компетенций ОПК-5<br>планируемым результатам обучения

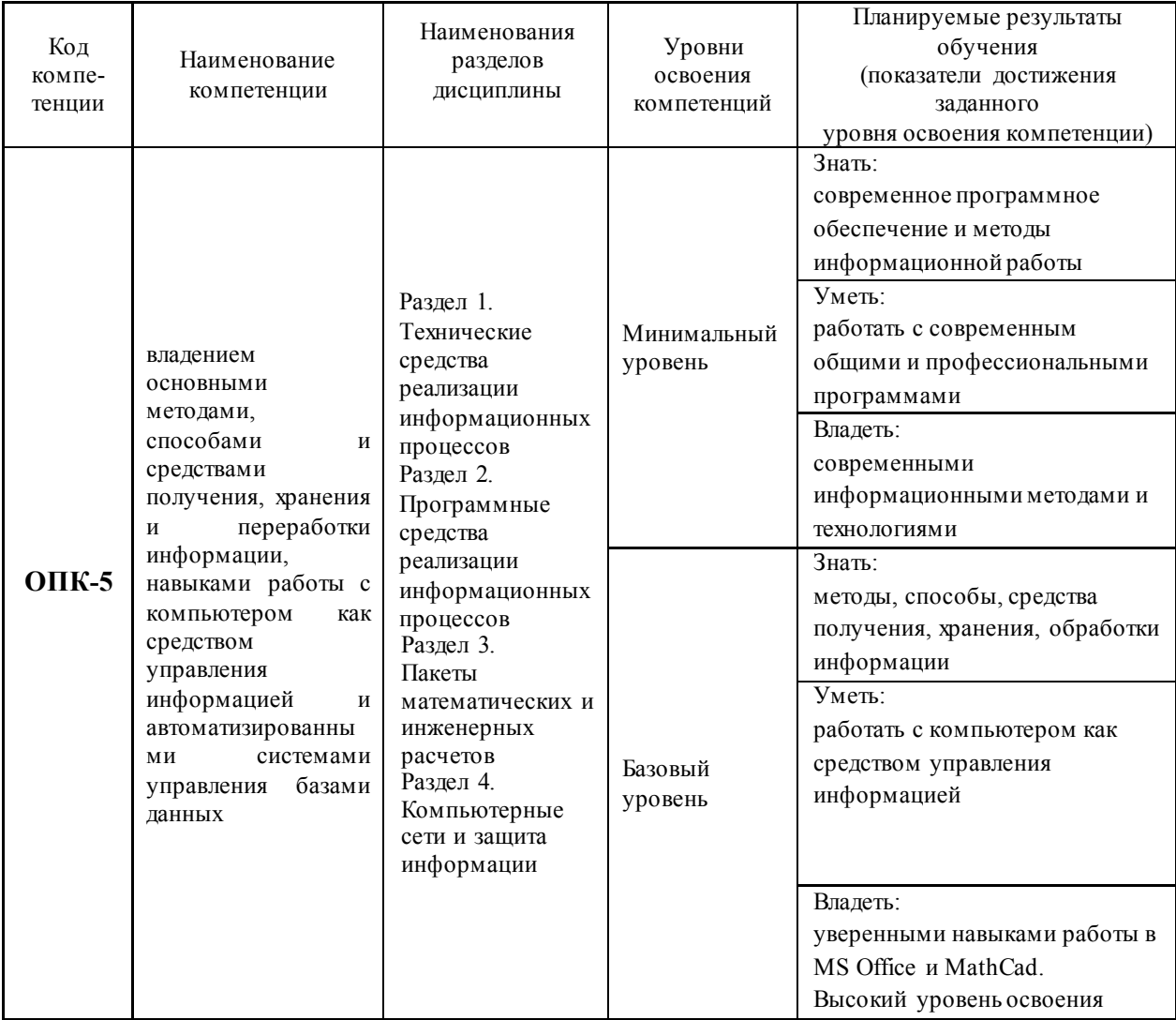

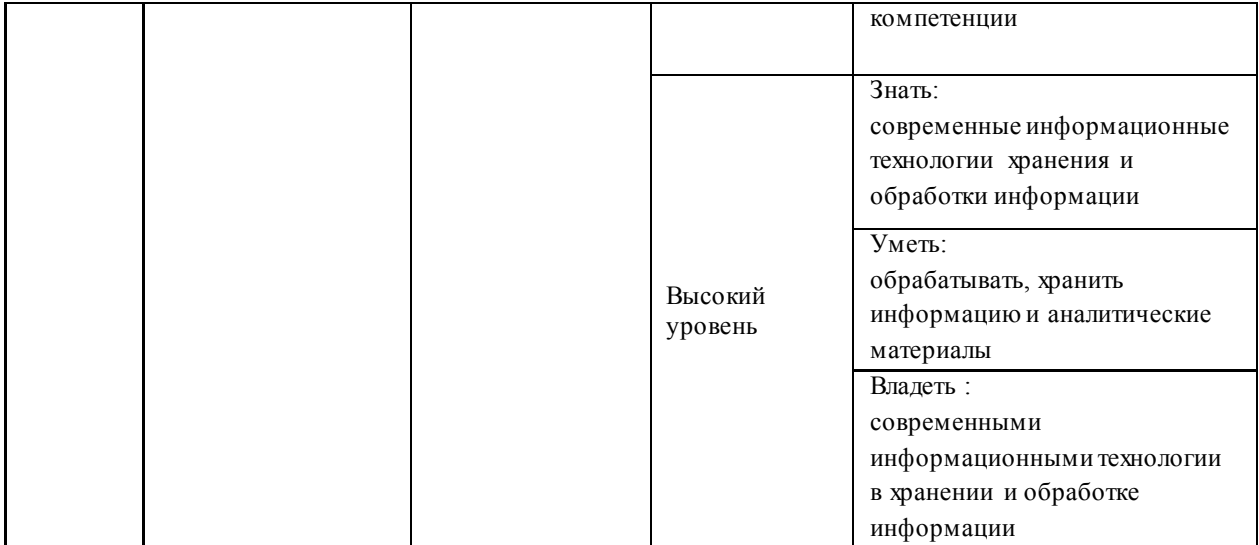

## **Программа контрольно-оценочных мероприятий за период изучения дисциплины**

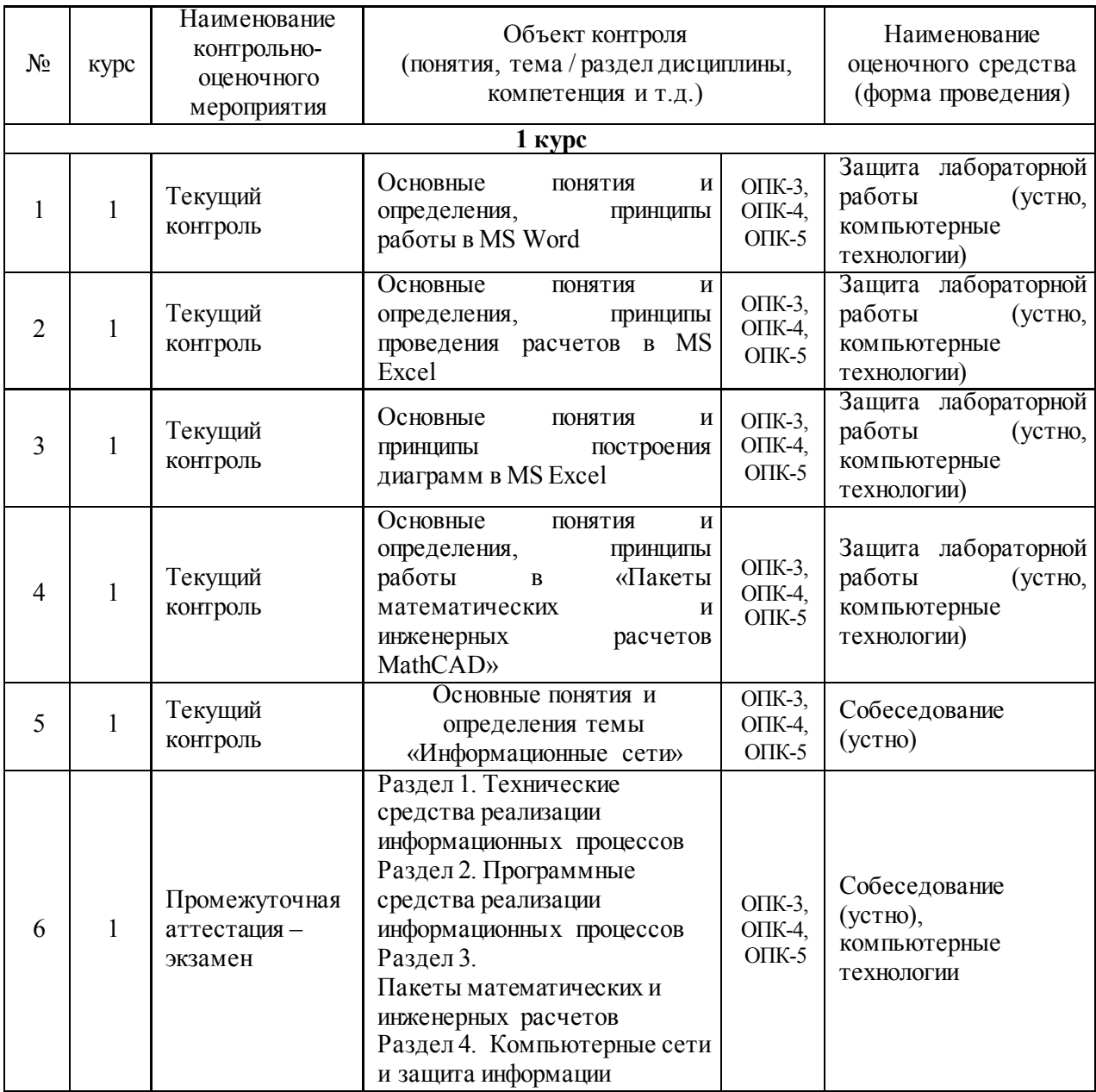

## 2 Описание показателей и критериев оценивания компетенций на различных этапах их формирования, описание шкал оценивания

Контроль качества освоения дисциплины включает в себя текущий контроль успеваемости и промежуточную аттестацию. Текущий контроль успеваемости и промежуточная аттестация обучающихся проводятся в целях установления соответствия достижений обучающихся поэтапным требованиям образовательной программы к результатам обучения и формирования компетенций.

Текущий контроль успеваемости - основной вид систематической проверки знаний, умений, навыков обучающихся. Задача текущего контроля - оперативное и регулярное управление учебной деятельностью обучающихся на основе обратной связи и корректировки. Результаты оценивания учитываются в виде средней оценки при проведении промежуточной аттестации.

Для оценивания результатов обучения используется четырехбалльная шкала: «отлично», «хорошо», «удовлетворительно», «неудовлетворительно.

Перечень оценочных средств, используемых для оценивания компетенций на различных этапах их формирования, а так же краткая характеристика этих средств приведены в таблице

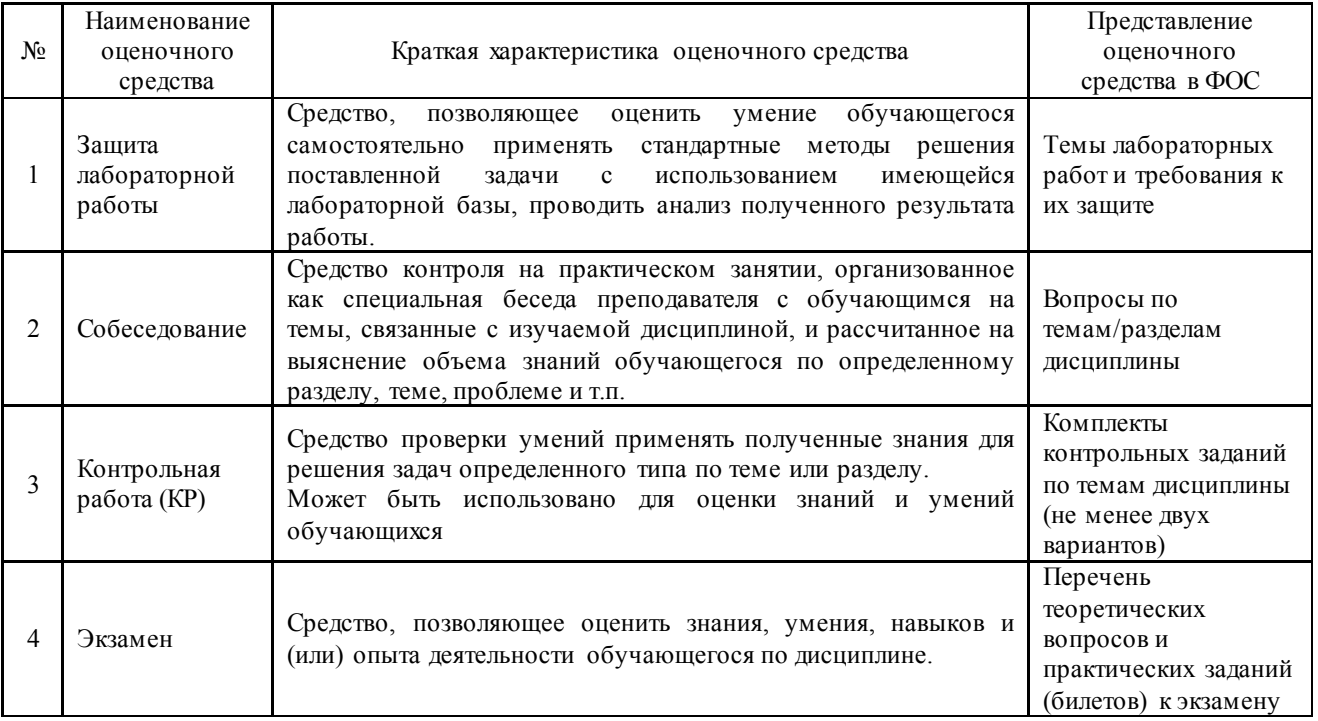

#### Критерии и шкалы оценивания компетенций в результате изучения дисциплины при проведении промежуточной аттестации в форме экзамена, а также шкала для оценивания уровня освоения компетенций

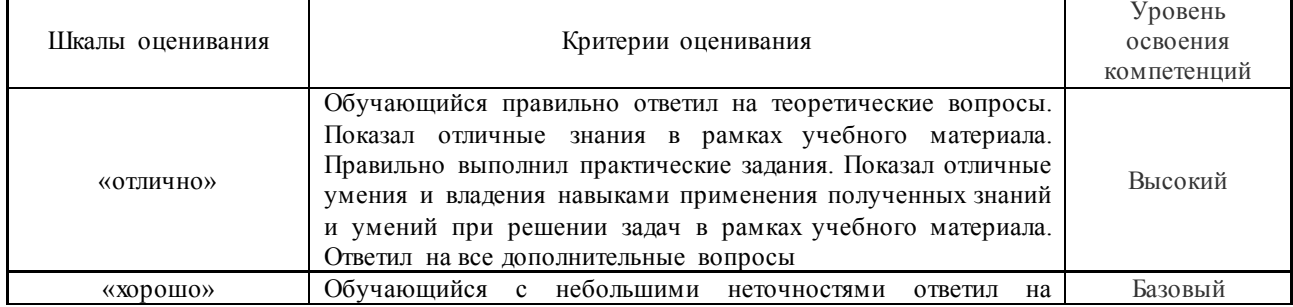

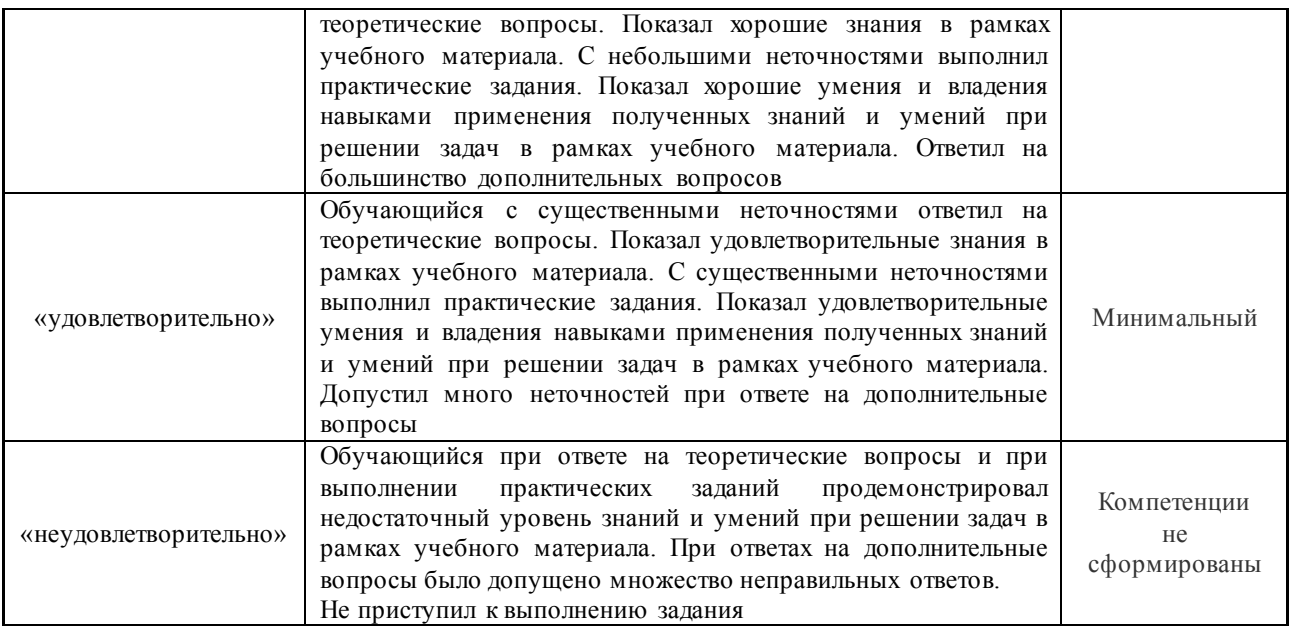

#### **Критерии и шкалы оценивания результатов обучения при проведении текущего контроля успеваемости**

## Защита лабораторной работы

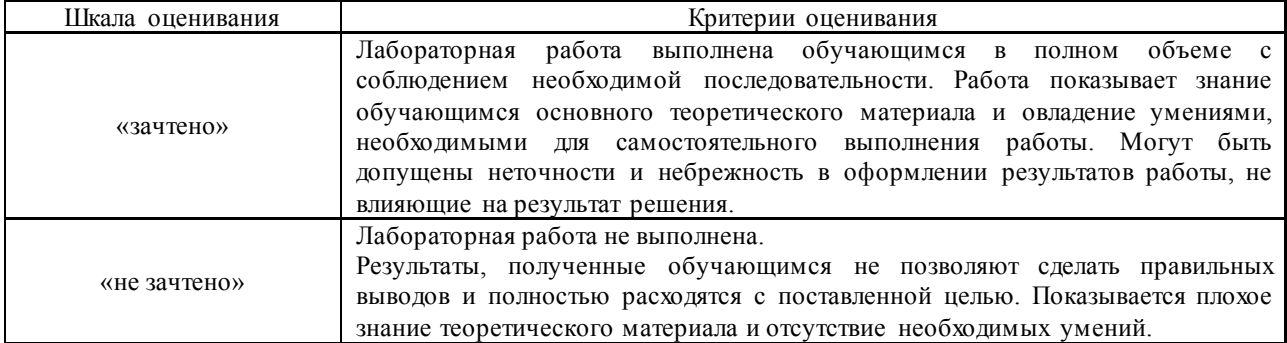

#### Собеседование

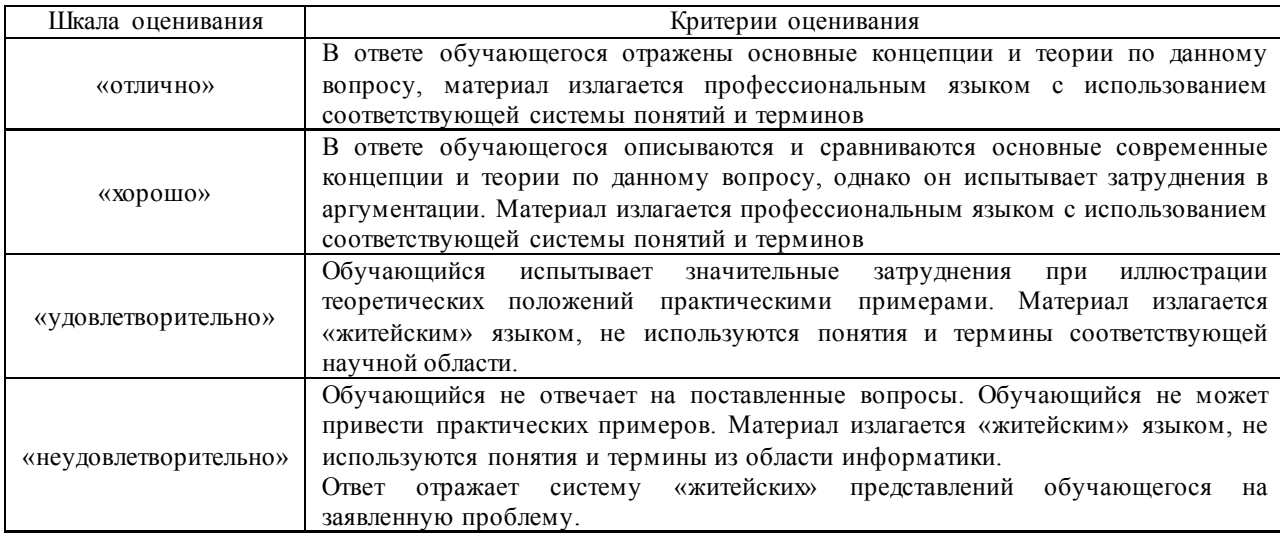

## **3 Типовые контрольные задания или иные материалы, необходимые для оценки знаний, умений, навыков и (или) опыта деятельности,**

## характеризующих этапы формирования компетенций в процессе освоения образовательной программы

#### 3.1 Перечень вопросов для собеседования

### Тема «Операционные системы»

- 1. Дайте определение операционной системы.
- 2. Что означает понятие «объектно-ориентированная среда Windows»?
- 3. Сформулируйте основное правило работы с объектами Windows.
- 4. Перечислите свойства файла в среде Windows.
- 5. Перечислите свойства папки в среде Windows.
- 6. Дайте представление об иерархической структуре подчиненности папок.
- 7. Что такое приложение в среде Windows?
- 8. Что такое документ в среде Windows?
- 9. Что такое задача в среде Windows?
- 10. Что такое окно?
- 11. Что представляет собой стандартный интерфейс окна?
- 12. Как осуществляется переключение между окнами (активными приложениями)?
- 13. Каково назначение Рабочего стола? Перечислите его основные объекты.
- 14. Объясните назначение буфера обмена.
- 15. Чем отличается перемещение файла (папки, фрагмента документа) с помощью команды «Вырезать» от перетаскивания мышью?
- 16. Что представляет собой Панель управления с точки зрения ОС Windows?
- 17. Расскажите о возможностях Панели управления для настройки среды Windows.
- 18. Перечислите стандартные программы прикладного назначения.
- 19. Как выделить группу файлов?
- 20. Какими способами можно завершить работу Windows?
- 21. Перечислите известные вам приложения Windows.
- 22. Что такое файл? Перечислите свойства файла.
- 23. Что такое атрибуты файлов, перечислите их. Как они устанавливаются и снимаются?
- 24. Назовите известные вам расширения текстовых документов, документов MS-OFFICE, графических файлов.
- 25. Что представляют собой файлы с расширением *rtf*, и с какой целью была создана технология сохранения файлов в этом формате?
- 26. Что представляют собой файлы форматов *.pdf, .djvu*?
- 27. Что такое «сохранить файл» и в чем отличие от понятия «сохранить как»?
- 28. Что такое папка Windows? Перечислите свойства папки.
- 29. Какими способами можно скопировать, переместить в другую папку, удалить файл?
- 30. Как сделать видимыми скрытые файлы и папки?
- 31. Что такое ярлык, для чего он нужен? Как создать ярлык?
- 32. Как сделать кадр экрана целиком, только активного окна? Как сохранить? За счет чего выполняется сохранение?
- 33. Какие действия возможны с манипулятором мыши, как настроить её?
- 34. Как настроить часы, дату?
- 35. Какими свойствами обладает корзина, для чего она используется?
- 36. Как восстановить документ, папку, очистить корзину?
- 37. Как удалить файл без помещения в корзину?
- 38. Что такое Панель задач, как поместить в неё индикатор клавиатуры, времени?
- 39. Как сделать основным драйвер русского языка?
- 40. Какой цели служит команда «Закрепить панель задач»?
- 41. Как создать панели инструментов на Панели задач? Охарактеризуйте добавляемые панели инструментов.
- 42. Что такое панель быстрого запуска?
- 43. Покажите, где в Windows 7 располагается кнопка «Свернуть все окна».
- 44. Какие основные разделы имеет меню *Пуск*?
- 45. С помощью какой команды осуществляется настройка главного меню?
- 46. Как добавить папки и документы в закрепленную область меню *Пуск*?
- 47. Каким образом формируется список наиболее часто используемых программ в меню *Пуск*?
- 48. Как удалить ярлыки из списка наиболее часто используемых программ меню *Пуск*?
- 49. Как изменить количество наиболее часто используемых программ в меню *Пуск*?
- 50. Как работает строка поиска меню *Пуск*?
- 51. Как осуществляется поиск документов, способы поиска?
- 52. Как найти документ, созданный в этот же день?
- 53. Как найти файл в списке найденных файлов?
- 54. Как осуществляется настройка Рабочего стола?
- 55. Что представляют собой гаджеты рабочего стола?
- 56. Перечислите виды меню.
- 57. Что означает многоточие после названия команды в ниспадающем меню?
- 58. Что означает подчёркнутая буква в команде меню?
- 59. Что означает символ ► в команде меню?
- 60. Какие возможности предоставляет пользователю контекстное меню?
- 61. В чем заключается принцип Drag-and-Drop?
- 62. Что такое принцип WISIWIG?
- 63. Что такое принцип Plug-and-play?
- 64. Как сделать снимок экрана? Как сделать снимок активного окна экрана?
- 65. Продемонстрируйте комбинации клавиш общего назначения (по своему выбору) при работе в Windows.
- 66. Продемонстрируйте комбинации клавиш для работы с окнами (по своему выбору) в Windows.

#### **Тема «Информационные сети»**

- 1. Что относится к компьютерным сетям?
- 2. Что такое рабочая станция, сервер, клиент?
- 3. Как классифицируются компьютерные сети?
- 4. Что относится к сетевому оборудованию?
- 5. Что представляют собой локальные сети?
- 6. Что такое глобальная сеть?
- 7. Как возникло слово "Интернет"?
- 8. Что такое "Всемирная паутина"?
- 9. Какие существуют протоколы передачи информации?
- 10. Что такое IP-адрес?
- 11. Как классифицируются домены первого уровня?
- 12. Что представляют собой поисковые системы?
- 13. Какие существуют основные характеристики поисковых систем?
- 14. Из каких компонентов состоит поисковая система?
- 15. Что такое агент, кроулер, индексатор? Какие функции они выполняют?
- 16. Какие существуют принципы определения релевантности?
- 17. Как работает поисковый сервер?

#### **Тема «Система математических расчетов MathCAD**»

- 1. С помощью какого оператора можно вычислить выражение?
- 2. С помощью каких операторов определяются?
- 3. Как изменить формат чисел для всего документа?
- 4. Как изменить формат чисел для отдельного выражения?
- 5. Какие системные переменные Вам известны?
- 6. Какие виды функций в Mathcad Вам известны?
- 7. Как вставить встроенную функцию в документ Mathcad?
- 8. С помощью каких операторов можно вычислить интегралы, производные, суммы и произведения?
- 9. Как определить дискретные переменные с произвольным шагом?
- 10. Какой шаг по умолчанию? Как определить индексированную переменную?
- 11. Какие виды массивов в Mathcad Вам известны?
- 12. Опишите способы создания массивов в Mathcad.

#### **Тема «Основы защиты информации»**

- 1. Понятие "защищаемая информация";
- 2. Понятие "утечка информации";
- 3. Понятие "средства защиты информации";
- 4. Правовые, аппаратные и программные способы защиты информации;
- 5. Понятия «идентификация», "аутентификация";
- 6. Понятия «вредоносная программа», «вирус», «троян»
- 7. Антивирусные программы. Назначение, способы работы
- 8. Понятие «защита программных продуктов»
- 9. Обеспечение безопасности данных на автономном компьютере

10. Безопасность данных в интерактивной среде

#### **3.2 Перечень вопросов для защиты лабораторных работ**

#### **Тема «Принципы работы в MS Word»**

1. Порядок загрузки редактора Word и выхода из него. Расширение файла в среде. Какое расширение у шаблона? Какой общий формат у документа Word, не зависящий от версии офиса?

- 2. Назначение пунктов Главного меню (Файл, Разметка страницы, Вставка).
- 3. Порядок установки шрифта в тексте документа (индексы).

4. Вставка таблицы в документ, разбивка ячеек, добавление строк, перенос заголовка.

- 5. Разбивка документа на страницы.
- 6. Порядок печати документа.
- 7. Способы выделения фрагмента в документе.
- 8. Действия с фрагментами.

9. Назначение режимов "Вырезать", "Копировать", и "Вставить". Как это сделать с помощью клавиш?

10. Порядок работы с несколькими документами.

11. Что такое список? Какие создаются списки? Создание многоуровневого списка. Как на клавиатуре можно увеличить, уменьшить отступы?

- 12. Для чего необходимы стили? Стили заголовков. Создание оглавления;
- 13. Как создаются колонтитулы, разные по страницам.
- 14. Режимы просмотра документа.
- 15. Дайте определение абзаца, колонтитула, стиля, раздела, гиперссылки. Как они создаются, как в таблице найти сумму, использовать формулу?
	- 16. Чем связывание объекта отличается от его встраивания?
	- 17. Чем процессор WORD отличается от других текстовых редакторов, Блокнот?
	- 18. Как загрузить и закрыть WORD?
	- 19. Какие типы шрифтов используются в WORD?
- 20. Как скопировать или удалить фрагмент текста?
- 21. Как проверить правописание, установить переносы?
- 22. Как установить параметры абзацев, страниц?
- 23. Что нужно сделать, чтобы вставить и отредактировать таблицу?
- 24. Как пронумеровать страницы?
- 25. Какие вкладки команд вы знаете, как называются инструменты ниже строки меню?

26. Как изменить размеры, название шрифтов? Какой шрифт содержит графические объекты?

27. Как сохранить файл под другим именем? Какое расширение он получит?

28. Что находится на панели "Рисование"? Как вставить и работать с графическими объектами? Какое обтекание текстом делается у рисунка? Как сделать скрин-шоты?

29. Что такое сноски и колонтитулы? Как их вставить в документ? Какие клавиши могут провести эти действия?

30. Как просмотреть файл перед печатью? Распечатка файла?

31. Назовите назначение основных клавиш Esc, Space, Insert, Delete, BackSpace, PageUp, PageDown, CapsLock, NumLock, Home, End и сочетаний некоторых из них с клавишами Ctrl, Shift, Alt.

- 32. Как создать таблицу с заданным количеством столбцов и строк?
- 33. Как добавить строку (столбец) в таблицу? Приведите 2-3 способа.
- 34. Как удалить строку (столбец) в таблице? Приведите 2-3 способа.
- 35. Какие способы используют для изменения ширины столбцов или высоты строк?
- 36. Как задать точную ширину (или высоту) столбца (или строки)?
- 37. Как изменить цвет ячеек таблицы?
- 38. Как изменить ширину линий таблицы? Цвет линий таблицы?
- 39. Как можно скрыть/отобразить линии сетки таблицы?
- 40. Как можно объединить/разделить ячейки таблицы?
- 41. Как выровнять содержимое ячеек?
- 42. Как изменить направление текста ячейке таблицы?
- 43. Как удалить таблицу?
- 44. Как вставить сноску?

#### **Тема «Принципы работы в MS Excel»**

1. Что такое табличный процессор? Назовите функции табличного процессора.

2. Покажите строку заголовка программы, панель быстрого доступа, ленту, вкладки, строку формул, мини-панели инструментов, контекстное меню, полосы прокрутки, ярлычки листов, строку состояния.

- 3. Сколько стандартных вкладок появляется по умолчанию при открытии приложения MS Excel?
- 4. Какая вкладка открывается по умолчанию после запуска программы?
- 5. Покажите и назовите группы команд на вкладках.

6. Как открыть диалоговое окно или область задач для расширения функциональных возможностей группы?

7. Что такое контекстные вкладки? Когда они появляются? Существуют ли способы принудительного открытия контекстных вкладок?

- 8. Как свернуть/развернуть ленту? Назовите 2–3 способа.
- 9. Как перемещаться по ленте с помощью клавиатуры?
- 10. Как изменить местоположение панели быстрого доступа?
- 11. Какие команды расположены по умолчанию на панели быстрого доступа?
- 12. Как настроить панель быстрого доступа?
- 13. Можно ли изменить состав мини-панелей инструментов?
- 14. Как убрать/добавить полосы прокрутки?
- 15. Как убрать/добавить строку формул?
- 16. Как убрать/добавить ярлычки листов?
- 17. Расскажите о стилях ячеек А1 и R1C1.
- 18. Что такое относительная, абсолютная и смешанная адресация ячеек?
- 19. Как присвоить ячейке имя и удалить его?
- 20. Как перейти к последнему, а затем к первому столбцу листа рабочей книги?
- 21. Как перейти к последней, а затем к первой строке листа рабочей книги?<br>22. Как обозначается послелний столбец листа рабочей книги MS Excel?
- 22. Как обозначается последний столбец листа рабочей книги MS Excel?<br>23. Что такое блок (диапазон) ячеек? Как он обозначается в формуле?
- 23. Что такое блок (диапазон) ячеек? Как он обозначается в формуле?
- 24. Какие действия можно выполнять с рабочими листами? Какими способами?
- 25. Какое имя имеет по умолчанию файл, созданный в MS Excel?
- 26. Какое расширение присваивается файлу, созданному в MS Excel?<br>27. Назовите типы числовых данных, используемых в MS Excel.
- 27. Назовите типы числовых данных, используемых в MS Excel.
- 28. Как выделить весь лист рабочей книги?<br>29. Как вставить/улалить столбен (строку)
- 29. Как вставить/удалить столбец (строку)?
- Как изменить ширину столбца (высоту строки)?
- 31. Что такое функция в MS Excel?
- 32. Перечислите правила записи функции.
- 33. Объясните принцип работы с Мастером функций.
- Как вставляется вложенная функция?

35. Перечислите известные вам функции из категории *Математические* и назовите их аргументы.

- 36. Как осуществляется построение рядов данных в MS Excel?
- 37. Назовите известные вам функции из категорий *Статистические* и их аргументы.
- 38. Сколько аргументов могут иметь функции *МИН* и *МАКС*?
- 39. Каковы отличия функций *СЧЕТ* и *СЧЕТЕСЛИ*? Назовите аргументы этих функций.
- 40. С какой целью в функции *РАНГ*.*РВ*используется абсолютная адресация ячеек?
- 41. Самостоятельно выясните назначение и работу функций *НАИМЕНЬШИЙ*, *НАИБОЛЬШИЙ*,

*ТЕНДЕНЦИЯ*категории *Статистические*, используя справку по каждой из них. Приведите примеры.

42. Перечислите стандартные функции MS Excel для операций над матрицами и их аргументы.

- 43. К каким категориям стандартных функций они относятся?
- 44. Каким образом завершается ввод формул для табличных форм?
- 45. Как перемножить две матрицы? Три матрицы?

46. Расскажите алгоритм решения систем уравнения с использованием матричных функций

MS Excel.

- 47. Как объединить ячейки?<br>48. Как установить процентн
- 48. Как установить процентный формат числа (назовите 2–3 способа)?
- 49. Каково назначение функции СУММЕСЛИ?
- 50. В чем состоит отличие функций СУММЕСЛИ и СУММЕСЛИМН?
- 51. Расскажите о назначении и работе функции *СЛУЧМЕЖДУ*.
- 52. Что такое условное форматирование? С какой целью оно используется?
- 53. С помощью какого инструмента выполняется условное форматирование?
- 54. Как задаются критерии для условного форматирования?
- 55. Как отменить одно из условий форматирования?
- 56. Как создать свое правило форматирования?
- 57. Как задать условное форматирование формулой?
- 58. Как удалить правила форматирования на рабочем листе?
- 59. Перечислите операции, которые можно выполнять с рабочими листами.
- 60. Покажите нахождение команд для выполнения этих операций.
- 61. Как создать несколько окон? Какое имя появляется в заголовке каждого нового окна?

62. Каким образом могут располагаться окна относительно друг друга? Как добиться соответствующего расположения?

63. Поясните понятие «связывание рабочего листа».

64. Объясните принцип консолидации по формуле. Приведите примеры связывания листов одной рабочей книги и разных рабочих книг.

65. Что собой представляют формулы при связывании листов одной рабочей книги и разных рабочих книг?

- 66. Объясните принцип консолидации по расположению.
- 67. Как выполнить операцию консолидации?

#### **Тема «Принципы построения диаграмм в MS Excel»**

1. Перечислите основные элементы диаграммы и дайте им характеристику.

2. Что показывают гистограмма, круговая диаграмма?

3. Как анализировать данные на лепестковой диаграмме?

4. С какой целью строится диаграмма со вспомогательными осями?

5. Расскажите технологию построения диаграммы со вспомогательными осями.

6. Как переместить диаграмму на отдельный лист? С какой целью это делается?

7. Что представляет собой форматирование диаграммы? Приведите примеры способов форматирования элементов диаграммы.

#### 3.3 Перечень теоретических вопросов к экзамену

#### Раздел 1 «Технические средства реализации информационных процессов»

1.1 Понятие информации. Свойства информации. Примеры

1.2 Единицы измерения информации.

1.3 История создания ЭВМ. Поколения ЭВМ

1.4 Состав и принцип работы персонального компьютера.

1.5 Принципы Джона фон Неймана.

1.6 Периферийные устройства

#### Раздел 2 «Программные средства реализации информационных процессов»

2.1. Операционные системы: определение, перечень, принципы работы в ОС семейства Windows

2.2. Файловая система: определение, назначение, понятие файла, папки, их свойства

2.3. Состав пакета MS Office. Особенности обмена данными между приложениями ОС Windows

2.4. Таблицы в MS Word 2010: способы создания, вставки/удаления строк и столбцов, объединения ячеек, заливки ячеек, выравнивания содержимого ячеек и др.

2.5. Табличный процессор MS Excel 2010: структура окна программы, типы данных. Системы указания ячеек A1 и R1C1, способ перехода от одной системы к другой

2.6. Основные объекты MS Excel. Абсолютная, относительная и смешанная адресация ячеек MS Excel: определение понятий, примеры. Присвоение, удаление имени ячейки

2.7. Работа со списком в MS Excel: структура списка, ограничения, накладываемые на структуру списка. Сортировка списка по возрастанию, убыванию и нескольким признакам. Фильтры: автофильтр и расширенный фильтр. Команды для сортировки и фильтрации данных списка

2.8. Стандартные функции MS Excel: понятие функции, синтаксис записи функции, вставка вложенных функций. Категории функций

2.9. Статистические функции табличного процессора MS Excel 2010: назначение, перечень (привести пример не менее 7 функций), список аргументов

2.10. Матричные операции в MS Excel 2010: создание матриц, окончание ввода формул, изменение формулы, стандартные функции

2.11. Логические функции табличного процессора MS Excel 2010: назначение, перечень, список аргументов. Таблица истинности для функций И, ИЛИ, НЕ. Создание сложного условия

2.12. Построение рядов данных в MS Excel 2010: использование маркера заполнения, команды Прогрессия, формул, параметров автозаполнения.

2.13. Форматирование листов и данных таблицы: понятие, числовые форматы, копирование параметров форматирования одних ячеек в другие

2.14. Условное форматирование ячеек в табличном процессоре MS Excel 2010: назначение, расположение командной кнопки, набор правил форматирования, изменение параметров форматирования, управление правилами форматирования

2.15. Консолидация табличных данных в MS Excel 2010: понятие, варианты. Консолидация по формуле и расположению: отличия, способы выполнения

2.16. Операции с рабочими листами в MS Excel: добавление, удаление, копирование, переименование, цвет ярлычка, подложка. Одновременный просмотр различных частей листа. Закрепление областей листа

2.17. Диаграммы табличного процессора MS Excel 2010: назначение, типы, способы построения. Элементы диаграммы, способы форматирования диаграмм

2.18. Базы данных: понятие, типы моделей БД, примеры. Типы данных

2.19. Базы данных, СУБД: понятие, виды связей в табличных СУБД, примеры

2.20. Архивация данных: понятие, назначение, методы сжатия, коэффициент сжатия. Архиваторы: понятие, примеры программ, основные возможности. Саморазархивирующийся, многотомный архив.

#### Раздел 3 «Информационные сети»

3.1. Компьютерные сети. Понятие, классификация

3.2. Сеть Интернет: понятие, протоколы передачи данных, система имен (адресов) компьютеров и документов, World Wide Web (WWW), электронная почта.

#### Раздел 4 «Основные методы и принципы защиты информации»

4.1. Методы и средства защиты информации: понятие защищаемой информации, защиты информации, утечки информации; организационно-правовое обеспечение информационной безопасности, инженерно-технические методы и средства защиты информации, программные и программно-аппаратные методы и средства обеспечения информационной безопасности.

4.2. Вирусы и средства борьбы с ними.

#### 3.4 Перечень типовых простых практических заданий к экзамену

1. Решить систему линейных уравнений средствами MS Excel

$$
\begin{cases}\nx + 2y - z = 4, \\
2x - y + 2z = 5, \\
-x + 2y + 3z = 6\n\end{cases}
$$

2. Найти в MS Excel, сколько процентов от оклада составляет премия, если оклад равен 16589 руб., собственно премия - 7465,05. Для найденного значения установите процентный формат.

3. Дана матрица

$$
K = \begin{bmatrix} 2 & 6 & 5 & 10 \\ 6 & 20 & 14 & 11 \\ 5 & 14 & 52 & 12 \\ 10 & 11 & 12 & 245 \end{bmatrix}
$$

Вычислить матрицу  $M = K_{\text{off}} \cdot K_T - 5 \cdot K$  средствами MS Excel.

 $\overline{4}$ .

- 1) Создайте таблицу в MS Excel учитывая параметры форматирования, приведенные в залании.
- 2) Вместо \* с помощью функции генерирования случайных чисел внесите значения цены на муку в пределах от 17 до 25.
- 3) Вместо? найдите значения, используя стандартные функции.
- 4) Постройте и отформатируйте гистограмму сравнения цен на муку по месяцам в городах Иркутской области.

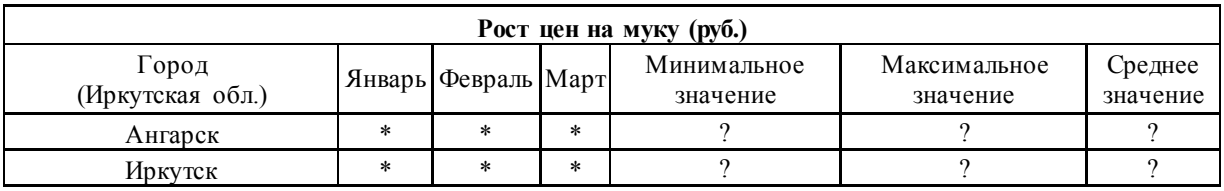

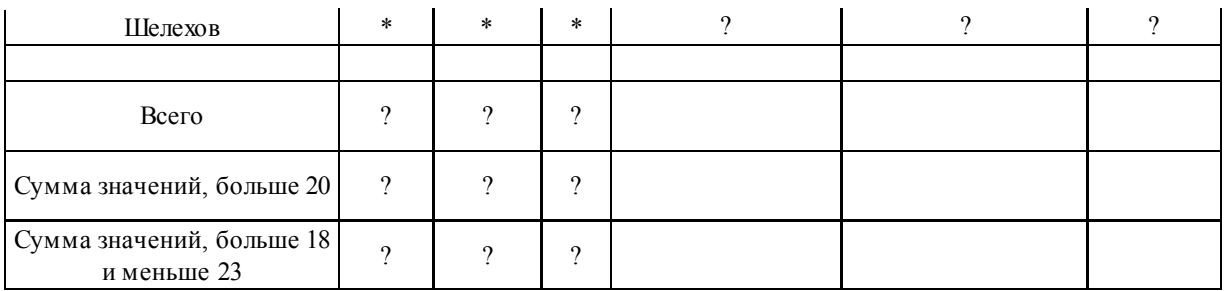

5. Создайте оглавление средствами MS Word 2010 для текста, приведенного ниже, и объясните технологию создания.

6. Создайте многоуровневый список средствами MS Word 2010 и объясните принцип создания.

#### 3.5 Типовые контрольные задания для проведения контрольных работ

#### Тема: Возможности тестового процессора Microsoft WORD.

#### **Задание**

- 1. Набрать в окне редактора текст титульного листа для контрольной работы (см. лабораторную работу №2).
- 2. Перейти на следующую страницу.
- 3. Установить выравнивание По центру (см. лабораторную работу №2)
- 4. Набрать текст:

## Биография

- 5. Набрать два абзаца своей биографии, каждый из которых содержит не менее трёх строк.
- 6. Проверить правописание в полученном тексте.

Для проверки выделить полученный текст, войти в меню Сервис, установить русский язык (Язык), начать проверку через меню Правописание

#### 7. Выровнять текст абзацев на разную ширину:

Поставить курсор на выбранный абзац, установить размер абзаца с помощью «Отступа справа»

47 1 / 1 / 2 / 1 / 3 / 1 / 4 / 1 / 5 / 1 / 6 / 1 / 7 / 1 / 8 / 1 / 9 / 1 / 10 / 11 / 112 / 1 / 13 / 1 / 14 / 1 / 15 / 1 / 16 / 1 / 17 / 1

Отступ справа

Я. Иванов Иван Иванович, родился 20 ноября 1984г. B  $\Gamma$ . Тайшете. Окончил в 2001г. школу No4 ПОСТУПИЛ Иркутский и B. университет путей сообщения.

## **8. Скопировать первое предложение своей биографии 5 раз.**

*Выделить полученный текст , поместить его в буфер через меню Правка-Копировать (через кнопку Копировать), затем установить курсор в необходимое место и вставить из буфера через Правка-Вставить (через кнопку Вставить)* 

Я, Иванов Иван Иванович, родился 20 ноября 1984г. в г. Тайшете.

## **9. Изменить размеры шрифта, сам шрифт, его начертание.**

*Выделить фрагмент текста, установить необходимый размер, наименование, начертание шрифта на панели "Форматирование" (меню Формат-Шрифт)* 

Я, Иванов Иван Иванович, родился 20 ноября 1984г. в г. Тайшете.

Я, Иванов Иван Иванович, родился 20 ноября 1984г. в г. Тайшете.

Я, Иванов Иван Иванович, родился 20 ноября 1984г. в г. Тайшете.

Я, Иванов Иван Иванович, родился 20 ноября 1984г. в г. Тайшете.

Я, Иванов Иван Иванович, родился 20 ноября  $1984z$ ,  $\beta$  z. Thairmane.

**Тема: У**словная функция на три ветвления в MathCAD. **Цель работы:** Получить практические навыки по составлению программ, реализующих основные алгоритмические структуры. Применение графического редактора. **Задание к лабораторной работе**.

- 2. Войти в текстовой режим и набрать следующий текст: Контрольная работа №4 в среде MathCAD Выполнил студент(ка) ФИО, группа, шифр.
- 3. Скопировать задание из таблицы 3 в соответствии с вариантом и вставить в среду MathCAD

<sup>1.</sup> Загрузить среду MathCAD.

- 4. Задать промежуточные функции пользователя из формул функции на три ветвления по варианту из таблицы 3.
- 5. Задать необходимые числовые значения констант.
- 6. Задать цикл (с дробным или целым шагом) для параметра, используемого в выражении.
- 7. Использовать функцию условных выражений для расчета значений исходной функции.
- 8. Войти в двумерный графический режим (декартов.).
	- а. Построить график зависимости условной функции от параметра.
	- b. Изменить формат графика (толщину, вид графика)
- 9. Сохранить файл в среде MathCAD (при необходимости сохранить файл на диска).
- 10. Выйти из среды MathCAD
- 11. Оформить отчет по лабораторной работе.

Напечатать текст задания, результаты счета, график.

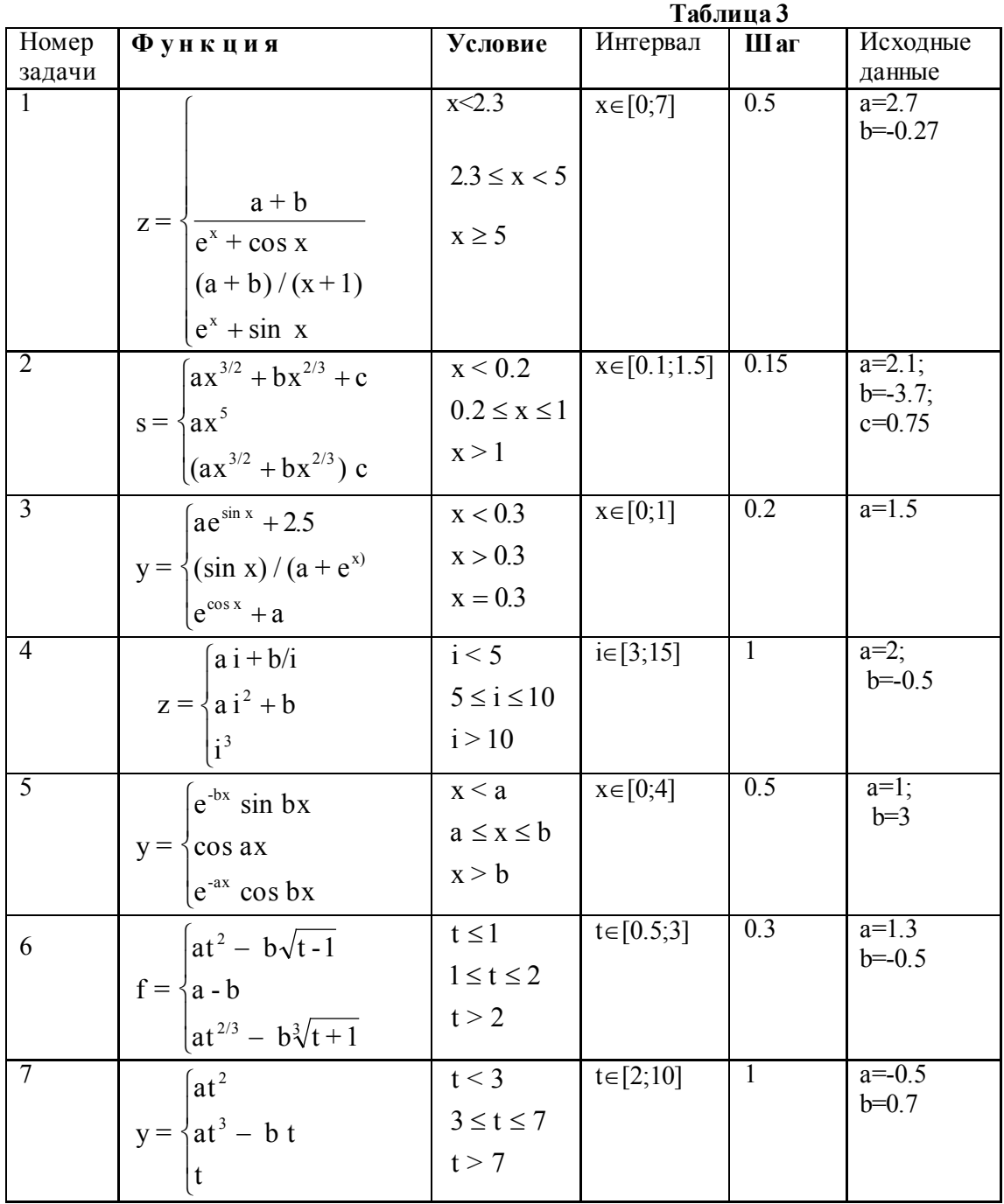

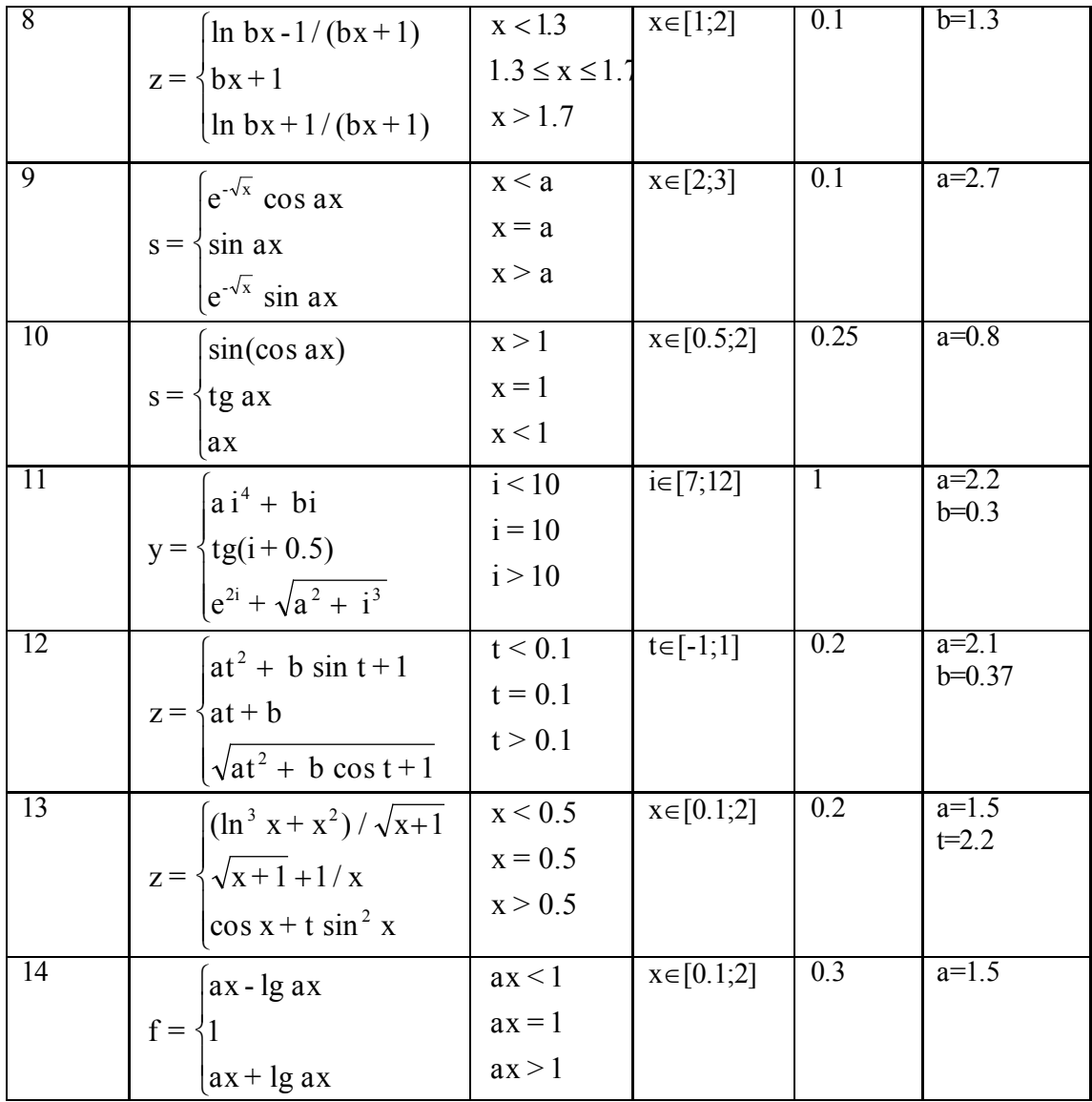

Тема: Работа с таблицей Excel. Цель работы: Освоить операции по использованию данных, содержащихся в таблице Excel.

## Задание:

1. Создать таблицу в соответствии со своим вариантом (Приложение Б). 2. Вычислить незаполненные поля в таблице.

3. В строке "Итого", где поставлен знак \*, подсчитать итоговые суммы. 4. Построить круговую диаграмму, гистограмму и график.

По выполненным заданиям оформить отчет по контрольной работе в печатном виде.

## Вариант 1

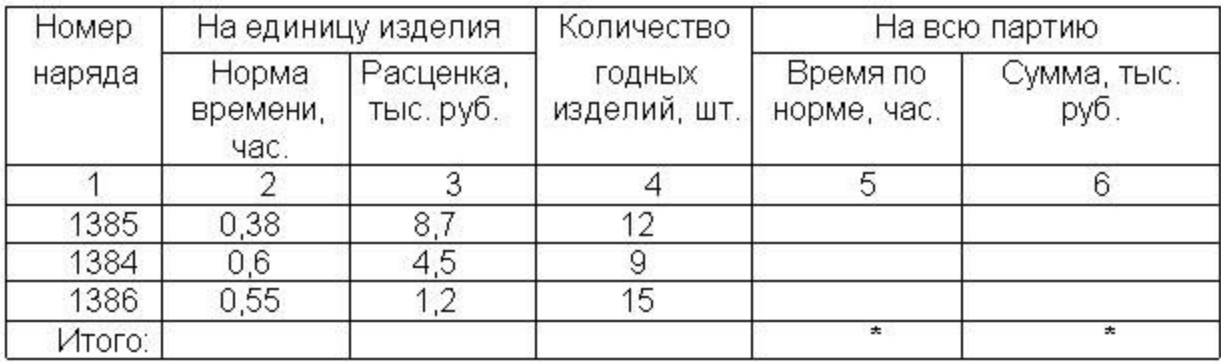

## **4 Методические материалы, определяющие процедуру оценивания знаний, умений, навыков и (или) опыта деятельности, характеризующих этапы формирования компетенций**

В таблице приведены описания процедур проведения контрольно-оценочных мероприятий и процедур оценивания результатов обучения с помощью оценочных средств в соответствии с рабочей программой дисциплины.

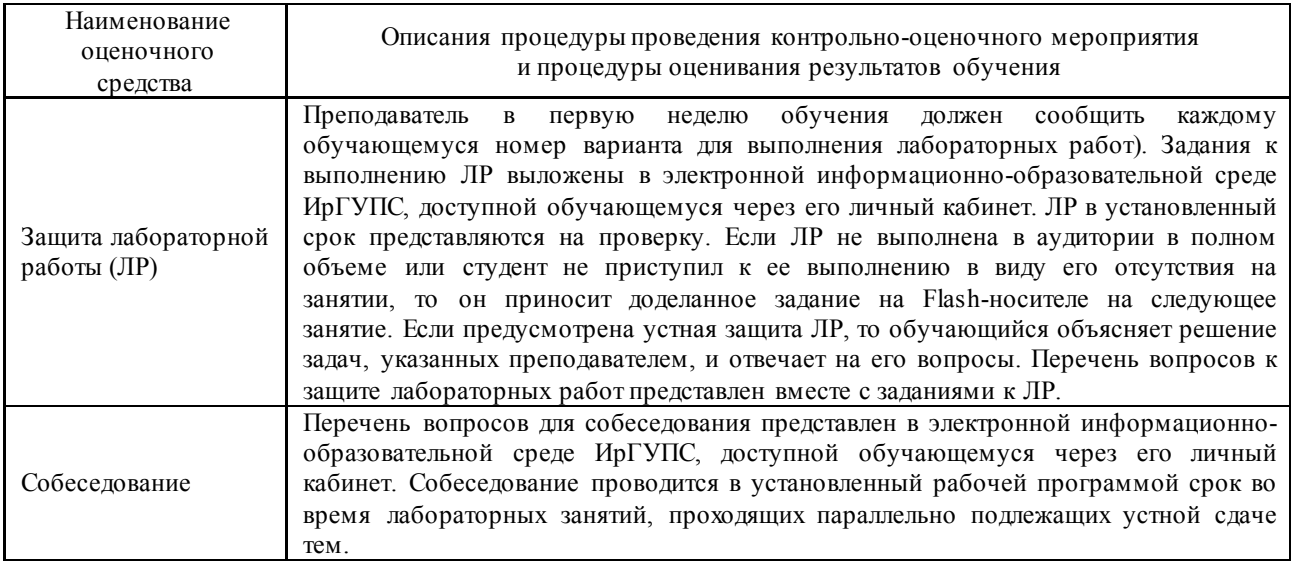

Для организации и проведения промежуточной аттестации в форме экзамена составляются типовые контрольные задания или иные материалы, необходимые для оценки знаний, умений, навыков и (или) опыта деятельности, характеризующих этапы формирования компетенций в процессе освоения образовательной программы:

– перечень теоретических вопросов к экзамену для оценки знаний;

– перечень типовых простых практических заданий к экзамену для оценки умений;

– перечень типовых практических заданий к экзамену для оценки навыков и (или) опыта деятельности.

Перечень теоретических вопросов и перечни типовых практических заданий разного уровня сложности к экзамену обучающиеся получают в начале семестра через электронную информационно-образовательную среду ИрГУПС (личный кабинет обучающегося).

#### **Описание процедур проведения промежуточной аттестации в форме экзамена**

#### **и оценивания результатов обучения**

Промежуточная аттестация в форме экзамена проводится путем устного собеседования по билетам и включения задания для выполнения на компьютере. Билеты составлены таким образом, что в каждый из них включал в себя теоретические вопросы и практические задания.

Билет содержит один теоретических вопроса для оценки знаний. Теоретические вопросы выбираются из перечня вопросов к экзамену; два практических задания: один из них для оценки умений (выбираются из перечня типовых простых практических заданий к экзамену); второе практическое задание для оценки навыков и (или) опыта деятельности (выбираются из перечня типовых практических заданий к экзамену).

Распределение теоретических вопросов и практических заданий по экзаменационным билетам находится в закрытом для обучающихся доступе. Разработанный комплект билетов (25 билетов) не выставляется в электронную информационно-образовательную среду ИрГУПС, а хранится на кафедре-разработчике ФОС на бумажном носителе в составе ФОС по дисциплине.

На экзамене обучающийся берет билет, для подготовки ответа на экзаменационный билет обучающемуся отводится время в пределах 45 минут. В процессе ответа обучающегося на вопросы и задания билета преподаватель может задавать дополнительные вопросы.

Каждый вопрос/задание билета оценивается по четырехбалльной системе, а далее вычисляется среднее арифметическое оценок, полученных за каждый вопрос/задание. Среднее арифметическое оценок округляется до целого по правилам округления.

#### **Образец экзаменационного билета**

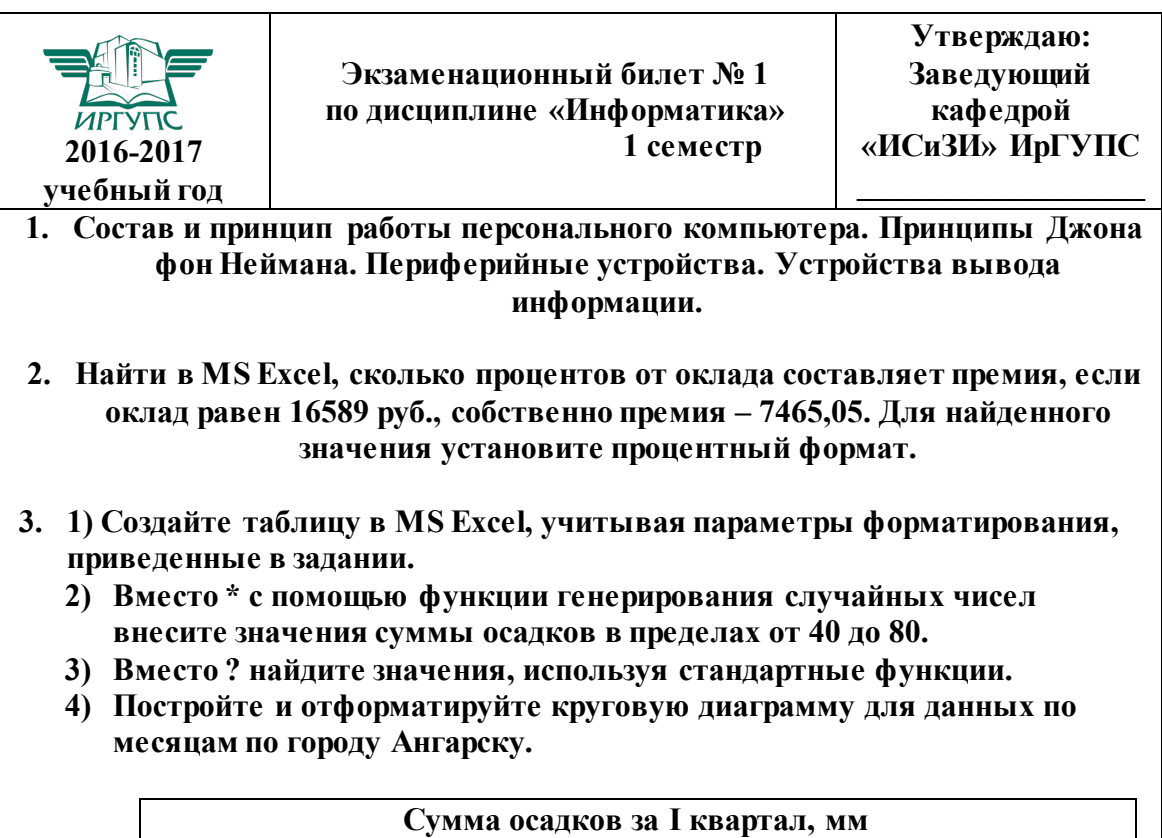

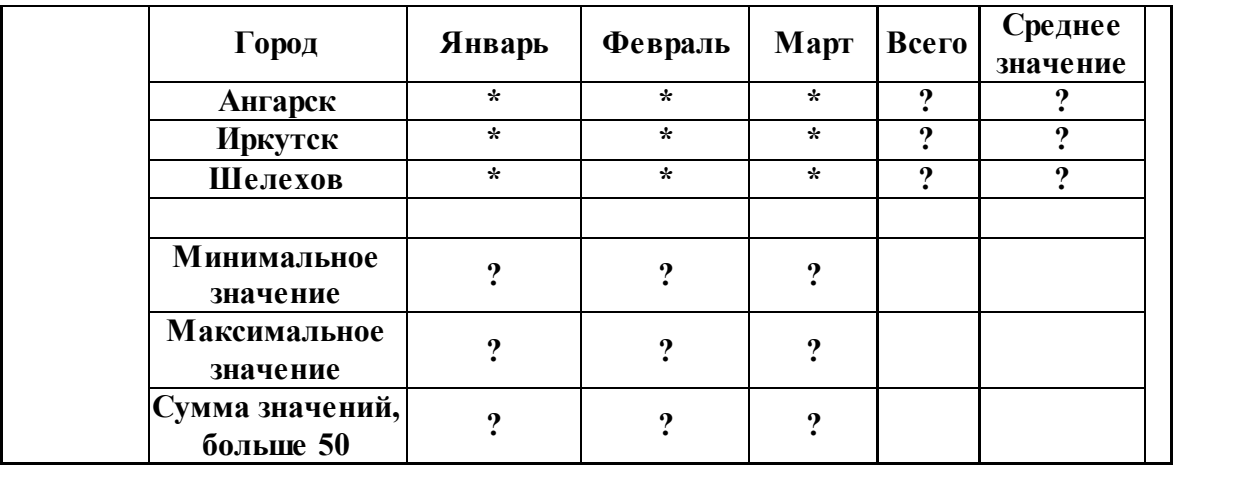

## Лист регистрации дополнений и изменений рабочей программы дисциплины «Информатика»

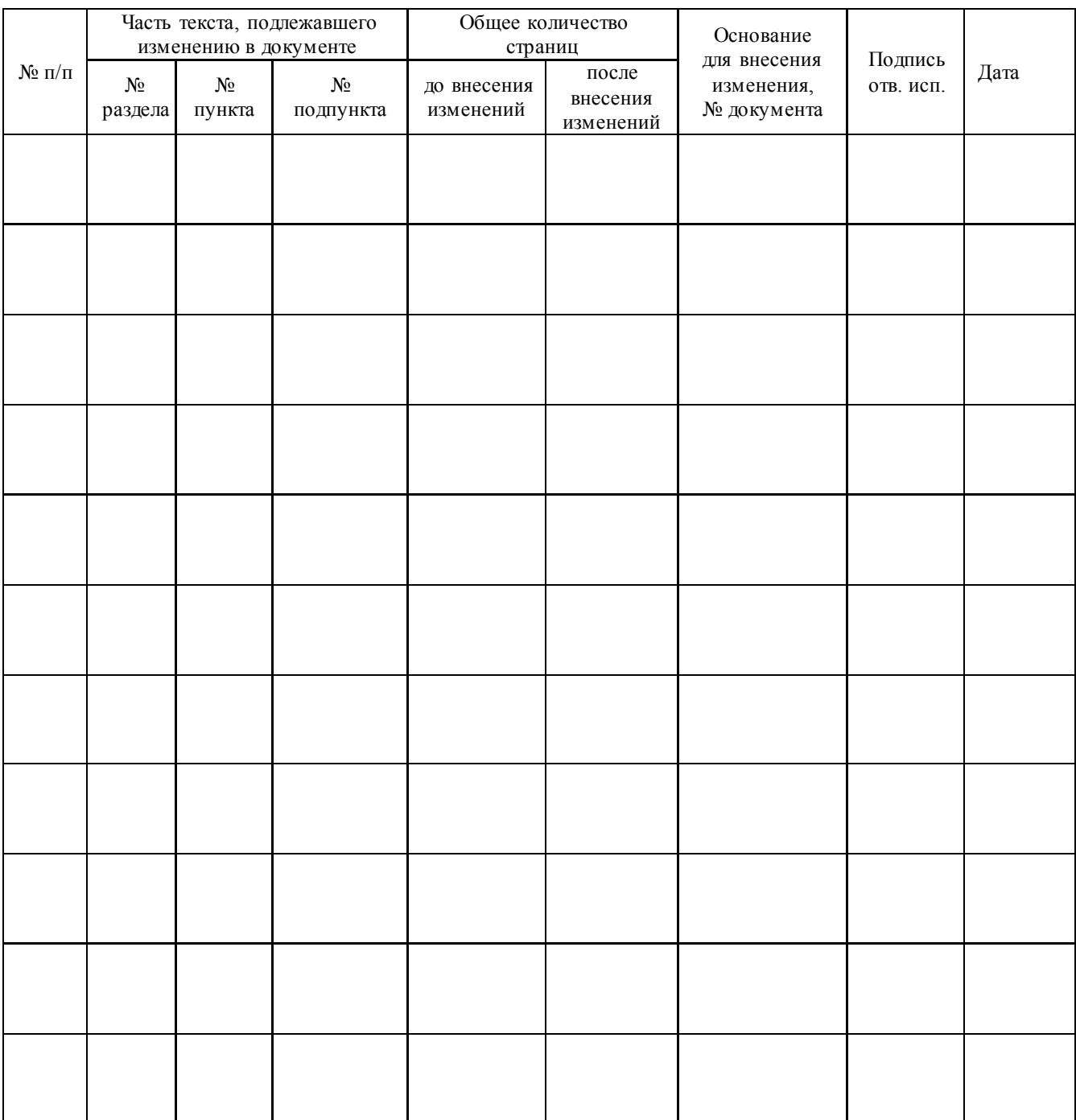